# Wikidata thesis toolkit

#### **Contents page**

**[Introduction](#page-1-0)** [Objectives](#page-3-0) (or what are we doing and why) [Strategic](#page-3-1) value and impact Getting started in [Wikidata](#page-6-0) [Introduction](#page-6-1) to Wikidata basics Creating a [Wikidata](#page-6-2) account [Developing](#page-7-0) familiarity with Wikidata [Wikidata](#page-8-0) hints and tips [Overview](#page-9-0) of process Outline of process flow to upload theses to [Wikidata](#page-9-1) [Outline](#page-9-2) of tasks **[Glossary](#page-10-0) [Preparation](#page-12-0)** Task 1 - project [identifier](#page-12-1) and project page [Institutional](#page-13-0) liaison What is [OpenRefine?](#page-14-0) Preparation of [OpenRefine](#page-14-1) software [Preparation](#page-14-2) of data export from source Import of data into [OpenRefine](#page-15-0) How to edit author and thesis [entries](#page-17-0) Editing in [OpenRefine](#page-17-1) [Editing](#page-18-0) author name [Editing](#page-18-1) thesis title [Editing](#page-18-2) date [Editing](#page-18-3) thesis type Reconciling against Wikidata in [OpenRefine](#page-19-0) and export to Wikidata Task 2 - [author](#page-19-1) (1) Task 3 - [thesis](#page-20-0) title Task 4 - [author](#page-21-0) (2) [Review](#page-21-1) How to create [supervisor](#page-22-0) entries and link to author entry Editing supervisor entry in [OpenRefine](#page-22-1) Preparation of supervisor [spreadsheet](#page-22-2) Task 5 - [supervisor](#page-23-0) Task 6 - [author](#page-24-0) (3) **[Review](#page-24-1)** Annual [uploads](#page-25-0)

[Additional](#page-25-1) options Adding external [identifiers](#page-25-2) to theses entries **[EThOS](#page-25-3)** [ProQuest](#page-26-0) DART [Europe](#page-26-1) **[CORE](#page-27-0)** [Wikipedia](#page-28-0) citations [Exploration](#page-28-1) of data use [Querying](#page-28-2) Wikidata [Measuring](#page-29-0) value and impact [Potential](#page-30-0) future actions [Contact](#page-31-0) details Further [information](#page-31-1) **[Appendix](#page-32-0)** LSE schema and data [modelling](#page-32-1) LSE author [schema](#page-32-2) LSE thesis [schema](#page-34-0) LSE [supervisor](#page-36-0) schema Data [modelling](#page-37-0) [University](#page-40-0) of York schema and data modelling [Example](#page-40-1) of York author schema (JSON text) [University](#page-41-0) of York author schema [University](#page-42-0) of York theses schema University of York [supervisor](#page-43-0) schema Data [modelling](#page-44-0) [Additional](#page-45-0) appendix (added July 2023) Reconciling against Wikidata in [OpenRefine](#page-45-1) and export to Wikidata

### <span id="page-1-0"></span>Introduction

This toolkit is built on the initial work of Helen Williams (London School of Economics Library) of developing a process to upload theses metadata into Wikidata (WD). Subsequent ongoing work by Ruth Elder at the University of York Library has helped to refine the process further with the aim of creating a process flow ready to roll out to staff undertaking the work as part of "business as usual."

Following wider interest across the UK higher education (HE) library sector this toolkit aims to reduce the development burden for other institutions looking to establish similar projects. The toolkit is **not** produced as a step by step guide. However it does do its very best to signpost the most direct way to complete the upload of theses metadata to Wikidata.

Moving forward it is hoped that this document will be a foundation to a growing community of practice amongst UK HE institutions who are interested in developing Wikidata work and sharing experience with one another.

**Disclaimer: the information within the toolkit should be considered as an active work in progress and is presented with best intent with skills, knowledge and experience at this point in time.**

#### **Helen Williams, Metadata Manager, LSE Library**

*"Back in 2019 I noticed that Wikidata was a growing topic of conversation in the world of metadata. Its power to aid the discovery of unique content for global audiences, create links and show relationships between entities stirred my interest and I was keen to investigate potential benefits to the Library and the wider institution. Over the course of 2020 I began from scratch, reading online content and watching presentations to teach myself the basics of Wikidata and learn about the tools that would be useful to work with it; it was a steep learning curve! I experimented with adding various LSE entities and content types to Wikidata and, with the help of colleagues, settled on LSE's digitised theses collection as our first Wikidata project. It was challenging, demanding and immensely enjoyable, with a lot of trial and error, such that I've described it as our 'adventures in Wikidata-land: tears and triumphs down the rabbit hole'. Later on in our work I discovered the New Zealand thesis project and their lead was very generous in sharing expertise which has particularly impacted the development of our project page. I was keen to share what I'd learnt, and wrote some articles and spoke at various events to that end, but the real goal was to produce something which would reduce the development burden for other universities to undertake similar projects, and the idea of the toolkit was born. I was delighted to discover Ruth had a similar desire and it's been a privilege to collaborate on this toolkit together."*

#### **Ruth Elder, Collections Management Specialist, University of York Library**

*"I first started experimenting with editing in Wikipedia autumn 2021. The Wikidata work of Helen at LSE interested me, and I started work on developing a similar process flow to best meet the needs of York. Like Helen I am entirely self taught, and have relied on the advice of others, the work completed at LSE, by the New Zealand*

*Thesis project, and on the excellent training materials produced by the Wiki team at the University of Edinburgh.*

*It has been a truly iterative process of testing, failing and testing again and I continue to adapt and develop processes.*

*These instructions are for guidance and to hope that they will assist others in avoiding some of the cul-de-sacs that I have visited!*

*And it has been a treat to work with Helen on this toolkit."*

### <span id="page-3-0"></span>Objectives (or what are we doing and why)

The Wikidata Thesis Toolkit aims to support projects promoting institutional original research to the widest possible audience through signposting to electronic theses accessible via an existing database or repository. By creating entries on Wikidata with unique identifiers for individual doctoral theses, the resources and research of the University and the entities within their data become part of the linked open data ecosystem.

Links and relationships are established between entities, and connections are made with unique identifiers from a variety of external knowledge systems. This assists machines in interpreting library resources and creates bridges between previously siloed domains, in turn impacting search engine results by providing a fuller picture of globally available data.

Uploading institutional thesis metadata to Wikidata is an example of an "inside out" 1 collection model in that resources which may be unique to the institution are promoted to an audience which is both local and external. The extent of the anticipated increase in reach and engagement with doctoral thesis can be evaluated and reported when appropriate.

This work illustrates the manner in which metadata can extend the access and visibility of scholarly content by breaking down the walls of institutional silos to increase discoverability as a provider of open knowledge to local and global audiences. In addition, the project can help to develop staff digital skills, confidence and experience.

### <span id="page-3-1"></span>Strategic value and impact

In order to provide library resources (people and time) to undertake a Wikidata project either as a "proof of concept", pilot project or as "business as usual", it will be essential to clearly articulate the value of Wikidata work to non-metadata colleagues and/or senior leadership colleagues.

### **LSE example**

Definition of work

- Develop a process for bulk uploading content to Wikidata using LSETO theses as a dataset.
- Establish regular upload of theses content to Wikidata to maintain the dataset.

<sup>1</sup> Dempsey, Lorcan, Outside-in and inside-out, (2010)

<https://www.lorcandempsey.net/orweblog/outside-in-and-inside-out/>, accessed December 16, 2022.

- Connect unique LSE theses content with external identifiers to increase accessibility online.
- Provide a foundation from which to explore the value of further Wikimedia engagement to the Library and the School.

#### Strategic aims

*[Demonstrate links to relevant Library/institutional strategic aims for institution in question].*

#### Reasons and benefits

Wikidata is a structured database operating as the central data store for all Wikimedia projects. It is a free and open knowledge base that can be read and edited by humans and machines and is multilingual, supporting global access to information ([www.wikidata.org\)](http://www.wikidata.org). Sharing LSE Library metadata with Wikidata allows us to mint unique identifiers for our content, pulling it into the Linked Open Data ecosystem, and connecting it with unique identifiers from external knowledge systems. Google Knowledge Graphs, digital assistants such as Alexa and Siri, and Wikipedia Infoboxes are all populated with information harvested from Wikidata so the content we add will impact search engine results, create bridges across currently siloed domains and make Library data more widely accessible which enables new connections and discoveries to support global research.

LSETO theses data has been selected as the dataset with which to begin experimental work with Wikidata:

- Boundaried dataset of just over 4000 records.
- Offers value to early career researchers and alumni by promoting their work.
- Opportunity to expose DOIs via Wikidata.
- Increasing traffic to and downloads from LSETO is an anticipated output.

#### **University of York example**

#### **Introduction**

In the past academic Library and Archive collections were traditionally ringfenced and designed for discovery as locally maintained collections for a local internal audience.<sup>2</sup> The focus is now increasingly on the academic library as a provider of Open Knowledge, through refocusing skills and resource to organise information in a manner to expand the accessibility and visibility of the institution's unique data and research to reach beyond the local to an external, (and potentially global), audience.

This move is reflected in the University of York Library, Archives and Learning Services (2022 - 2026) objectives of

*"engagement with, and exploration of, our collections and research … enabling new open research and the wide reuse of York's world-leading research output"* and supporting our global community through

"*Improve(ing) access and discovery of our collections online, enabling local and global audiences to discover, use and enjoy them, using an 'open as possible' approach"*

all of which are enablers to the primary objective of the University of York as *"a University for the public good."*

<sup>2</sup> Dempsey, Lorcan, Outside-in and inside-out, (2010)

<https://www.lorcandempsey.net/orweblog/outside-in-and-inside-out/>, accessed December 16, 2022.

#### **Introduction to Wikidata**

Wikidata is a free linked database …

… thus influencing Web-based information discovery.

Wikidata was recognised in a white paper produced by the Association of Research Libraries in 2019 as a "means of documenting and surfacing researchers, publications and research data" and "sharing faculty scholarship on an open and accessible platform, enabling the expansion of accessibility and visibility of academic research."<sup>3</sup>

#### **Doctoral Dissertations at the University of York**

One of the collections of particular value and significance to an academic library and its wider University institution is that of doctoral dissertations. This collection reflects the independent, original research conducted in academic departments, contributing to the development of the field of knowledge in the specific field and is potentially impactful at a global scale, in addition to influencing departmental funding at an institutional level. The doctoral dissertations of the Universities of York, Leeds and Sheffield are available through the White Rose eThesis Online repository (WREO.)

#### **University of York Wikidata Thesis Project**

The University of York Library Wikidata Thesis Project aims to promote York original research to the widest possible audience through signposting to electronic theses accessible via WREO. By creating entries on Wikidata with unique identifiers for York doctoral theses, the resources and research of the University and the entities within their data become part of the linked open data ecosystem $4...$ 

…The Wikidata Thesis Project is an example of the "Inside out" collection model in that resources which may be unique to the institution are promoted to an audience which is both local and external.<sup>5</sup> The extent of the anticipated increase in reach and engagement with York doctoral thesis will be evaluated when appropriate.

This project illustrates the manner in which metadata can extend the access and visibility of scholarly content by breaking down the walls of institutional silos to increase discoverability as a provider of open knowledge to local and global audiences. In addition, the project can help to develop staff digital skills, confidence and experience.

<sup>&</sup>lt;sup>3</sup> Association of Research Libraries, ARL white paper on Wikidata: opportunities and recommendations (2019)

<https://www.arl.org/wp-content/uploads/2019/04/2019.04.18-ARL-white-paper-on-Wikidata.pdf>, accessed December 16, 2022.

<sup>4</sup> Clark, Jason A., Williams, Helen K.R., and Rossmann, Doralyn. 'Wikidata and Knowledge Graphs in Practice: Using Semantic SEO to Create Discoverable, Accessible, Machine-readable Definitions of the People, Places, and Services in Libraries and Archives'. 1 Jan. 2022 : 1 – 14.

[https://content.iospress.com/articles/information-services-and-use/isu220171,](https://content.iospress.com/articles/information-services-and-use/isu220171) accessed December 16, 2022.

<sup>5</sup> Dempsey, Lorcan, Outside-in and inside-out, (2010)

<https://www.lorcandempsey.net/orweblog/outside-in-and-inside-out/>, accessed December 16, 2022.

### <span id="page-6-0"></span>Getting started in Wikidata

<span id="page-6-1"></span>Introduction to Wikidata basics

Knowledge of Wikidata and its data input conventions will be essential prior to beginning a thesis project.

The following resources will provide the basics:

- Introduction to Wikidata <https://www.wikidata.org/wiki/Wikidata:Introduction>
- WikiEdu Introduction to Wikidata [https://dashboard.wikiedu.org/training/wikidata-professional/introduction-wikidata-prof](https://dashboard.wikiedu.org/training/wikidata-professional/introduction-wikidata-professional) [essional](https://dashboard.wikiedu.org/training/wikidata-professional/introduction-wikidata-professional)

#### **Note that this toolkit assumes knowledge from the above resources.**

Further useful reading:<br>• Association of F

- Association of Research Libraries, ARL White Paper on Wikidata, (2019) [https://www.arl.org/resources/arl-whitepaper-on-wikidata/,](https://www.arl.org/resources/arl-whitepaper-on-wikidata/) accessed March 24 2022
- Evans, Jason, Library data as linked open data*,* Catalogue & Index 199, (2020) [https://cdn.ymaws.com/www.cilip.org.uk/resource/collection/5F814B6D-500C-42B2-9](https://cdn.ymaws.com/www.cilip.org.uk/resource/collection/5F814B6D-500C-42B2-9D5F-E6E3C550C24A/C&I199Evans_Linked_open_data.pdf) [D5F-E6E3C550C24A/C&I199Evans\\_Linked\\_open\\_data.pdf](https://cdn.ymaws.com/www.cilip.org.uk/resource/collection/5F814B6D-500C-42B2-9D5F-E6E3C550C24A/C&I199Evans_Linked_open_data.pdf), accessed March 24 2022
- Lemus-Rojas, Mairelys and Lydia Pintscher, Wikidata and Libraries: facilitating open knowledge (2018) [https://scholarworks.iupui.edu/bitstream/handle/1805/16690/Lemus-Rojas\\_Pintscher](https://scholarworks.iupui.edu/bitstream/handle/1805/16690/Lemus-Rojas_Pintscher_Wikidata_2017-07-03.pdf) [\\_Wikidata\\_2017-07-03.pdf,](https://scholarworks.iupui.edu/bitstream/handle/1805/16690/Lemus-Rojas_Pintscher_Wikidata_2017-07-03.pdf) accessed March 24 2022
- OCLC, Hanging Together: Wikimedia, (2020) <https://hangingtogether.org/category/wikimedia/>, accessed March 24 2022
- Poulter, Martin and Nick Sheppard, Wikimedia and universities: contributing to the global commons in the Age of Disinformation. Insights 33 (1): 14, (2020) [https://insights.uksg.org/articles/10.1629/uksg.509/,](https://insights.uksg.org/articles/10.1629/uksg.509/) accessed March 24 2022
- Sheppard, Nick, Wikimedia in universities, Leeds University Library blog, (2019) [https://leedsunilibrary.wordpress.com/2019/02/01/wikimedia-in-universities/,](https://leedsunilibrary.wordpress.com/2019/02/01/wikimedia-in-universities/) accessed March 24 2022

<span id="page-6-2"></span>Creating a Wikidata account

Anyone working on the project will require an individual Wikidata account.

*●* Create an account from the Main page and select *Create account*

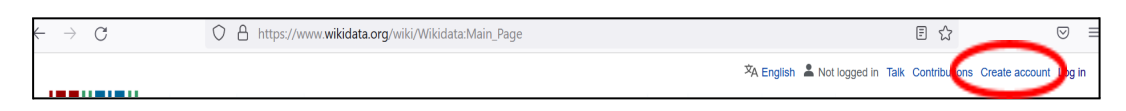

- Select *Preferences*, followed by *Gadgets*, and in addition to the automatically selected gadgets those below may be useful:
	- o Duplicate References (enables copying a reference to add to other statements on Qid)
	- $\circ$  Drag n Drop (enables dragging and dropping of references from Wikidata or Wikipedia)
	- o Current Date (automatically adds the date to 'retrieved' references)
	- o Recoin (a relative completeness indicator identifying relevant but absent properties)
	- o Rearrange values (enables values of a property to be re-ordered)
- Create user page by clicking on your username hyperlink, bringing you directly to your user page and the option to create it - eg https:/[www.wikidata.org/wiki/User:HelsKRW](http://www.wikidata.org/wiki/User:HelsKRW)
	- Important to declare institutional affiliation, demonstrating awareness of conflict of interest.
- Create a commons is page to add scripts which will give you additional functionality when using Wikidata – eg [https://www.wikidata.org/wiki/User:HelsKRW/common.js.](https://www.wikidata.org/wiki/User:HelsKRW/common.js) Further information is available here [https://www.wikidata.org/wiki/Help:User\\_scripts](https://www.wikidata.org/wiki/Help:User_scripts)
	- The following scripts may be useful (copy and paste to common.js page)

importScript('User:1Veertje/identifierInput.js'); importScript( 'User:Magnus\_Manske/mixnmatch\_gadget.js' ); importScript('User:Vvekbv/recoin\_id.js'); importScript( 'User:Btwashburn/iiif-mirador.js' ); importScript ( 'User:Magnus\_Manske/author\_strings.js' ); importScript( 'User:Abbe98/copy-Qid.js' ); importScript( 'User:Bargioni/UseAsRef.js' ); importScript( 'User:Bargioni/moreIdentifiers defaultconf.is'): importScript( 'User:Bargioni/moreIdentifiers.js' );

The Wikidata Affinity Group has a recording on ga[d](https://docs.google.com/document/d/1QQn1jS89TWGiLcXOpbRGXCcDVxWKSgEqg6Pj8zXxt9w/edit)gets and user scripts which provides further information and demonstrations. [https://docs.google.com/document/d/1QQn1jS89TWGiLcXOpbRGXCcDVxWKSgEqg](https://docs.google.com/document/d/1QQn1jS89TWGiLcXOpbRGXCcDVxWKSgEqg6Pj8zXxt9w/edit) [6Pj8zXxt9w/edit](https://docs.google.com/document/d/1QQn1jS89TWGiLcXOpbRGXCcDVxWKSgEqg6Pj8zXxt9w/edit)

### <span id="page-7-0"></span>Developing familiarity with Wikidata

Before beginning a full scale project it can be helpful to do some basic editing to develop familiarity with Wikidata. Dan Scott's blog post 'creating and editing libraries in [Wikidata'](https://coffeecode.net/creating-and-editing-libraries-in-wikidata.html) is a good starting point.

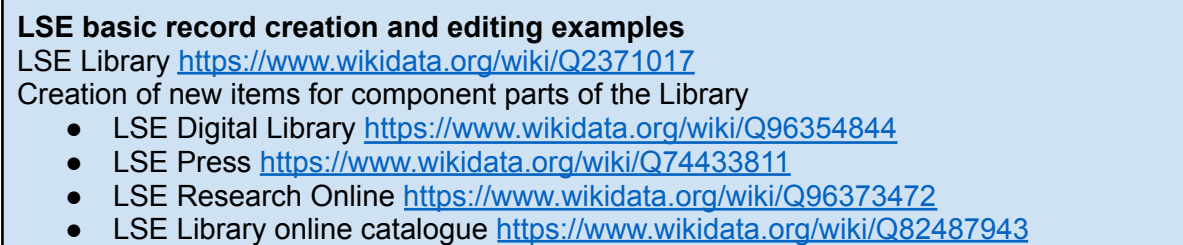

Link everything together using reciprocal 'has part' and 'part of' statements

Creation of new items for different content types

- Blogs <https://www.wikidata.org/wiki/Q98204952>
- Online exhibitions <https://www.wikidata.org/wiki/Q105555006>
- Organisation represented in archives <https://www.wikidata.org/wiki/Q82749481>
- OA journal issue <https://www.wikidata.org/wiki/Q110636818>

#### **York basic record creation**

- University of York Library <https://www.wikidata.org/wiki/Q24753366>
- White Rose University Press <https://www.wikidata.org/wiki/Q74433041>
- White Rose Etheses Online <https://www.wikidata.org/wiki/Q24779464>

<span id="page-8-0"></span>Wikidata hints and tips

- Selecting 'a' on the keyboard adds a new statement if short cut keys are enabled in Gadgets.
- Double click on a Qid to highlight for copying or use the script 'User:Abbe98/copy-Qid.js' to display the 'Copy Qid' button.

### <span id="page-9-0"></span>Overview of process

<span id="page-9-1"></span>Outline of process flow to upload theses to Wikidata

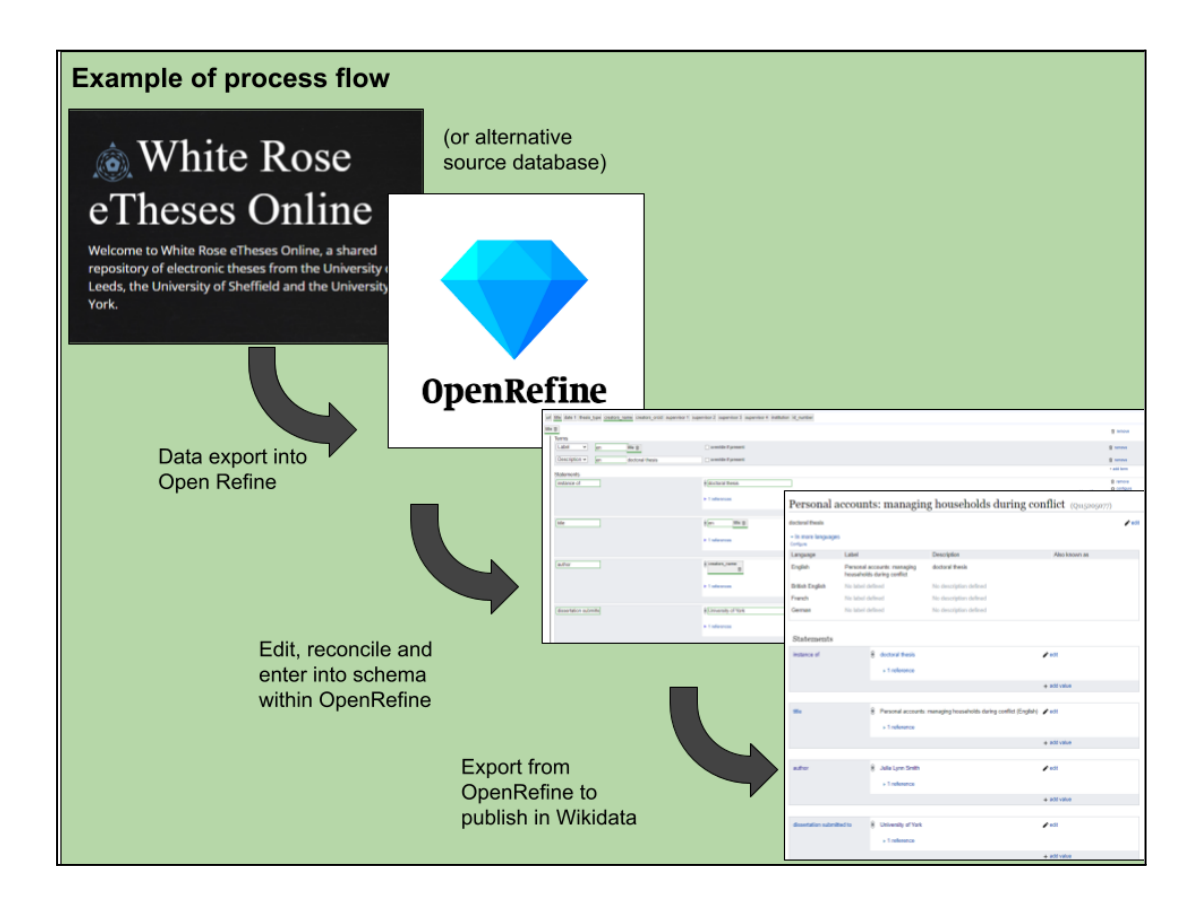

### <span id="page-9-2"></span>Outline of tasks

The diagram below gives an outline of the tasks which need to be completed to link the thesis statement, author statement, and supervisor statements together in Wikidata, and to identify them as part of a specific project.

The order set out here was based on the premise that the addition of the thesis and author information to Wikidata is the primary action of the project in order to promote university research. The addition of the supervisor entry and linking it to the author entry in Wikidata gives additional information around research relationships.

As mentioned earlier, this work is still in development and this is not a definitive process order. It could be that the tasks around creating the supervisor entries are completed first rather than last as listed here (see page 28 for an example of this workflow). As skills and experience are developed, it may be appropriate to review the best order to work in for the specific individuals and institution involved. However for clarity, this toolkit follows the task order set out below (task 1 - 6.)

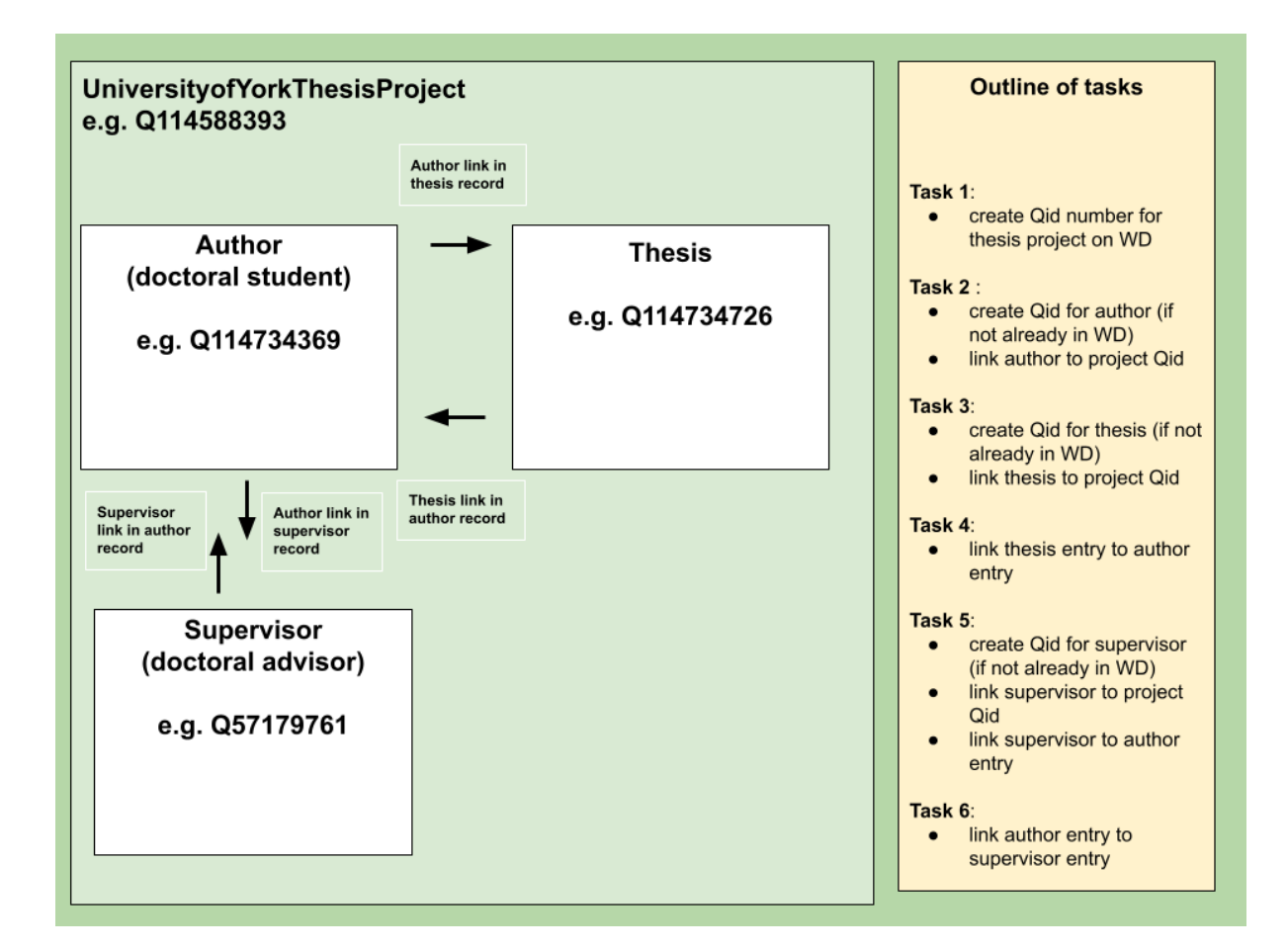

### <span id="page-10-0"></span>**Glossary**

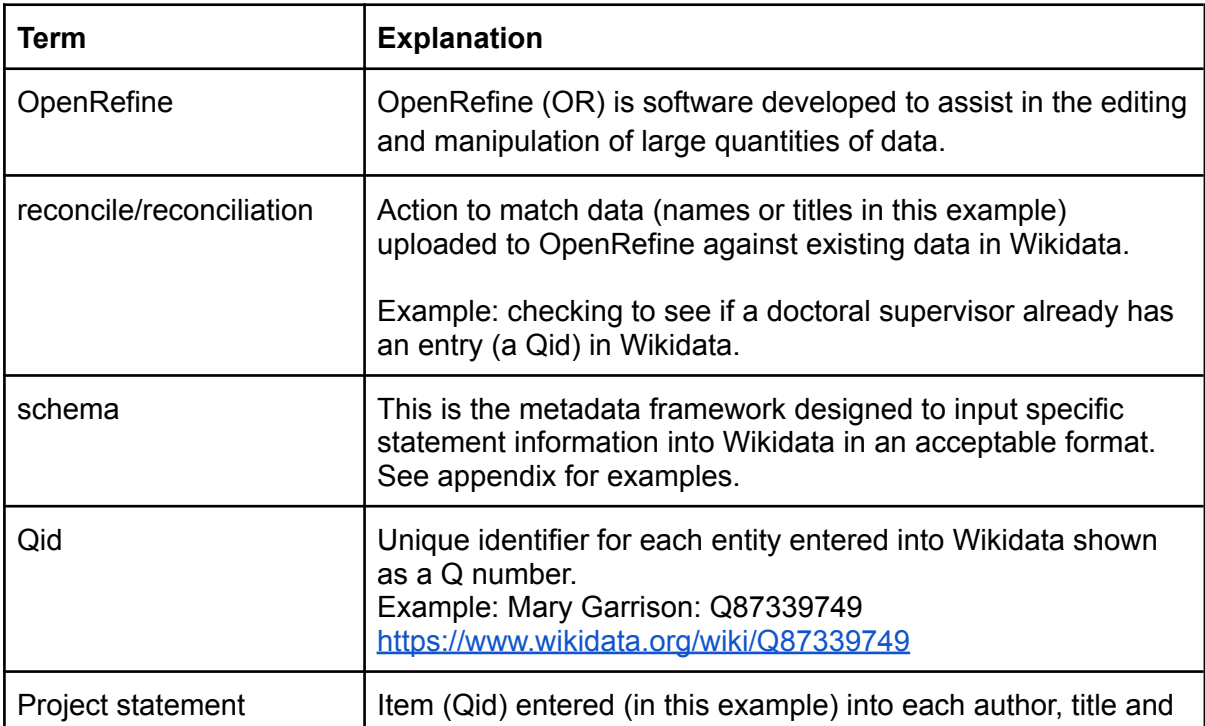

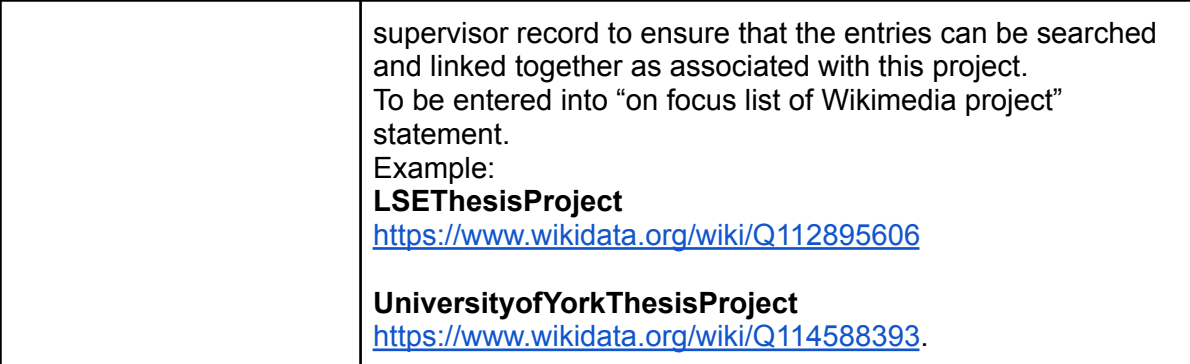

### <span id="page-12-0"></span>Preparation

### <span id="page-12-1"></span>Task 1 - project identifier and project page

Through the creation of a unique project identifier all entities linked to the project become searchable through the list name. This is useful for managing the data, and writing and analysing queries further down the line.

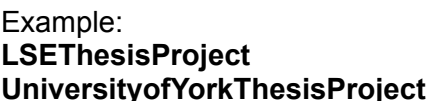

**LSEThesisProject <https://www.wikidata.org/wiki/Q112895606> UniversityofYorkThesisProject <https://www.wikidata.org/wiki/Q114588393>**

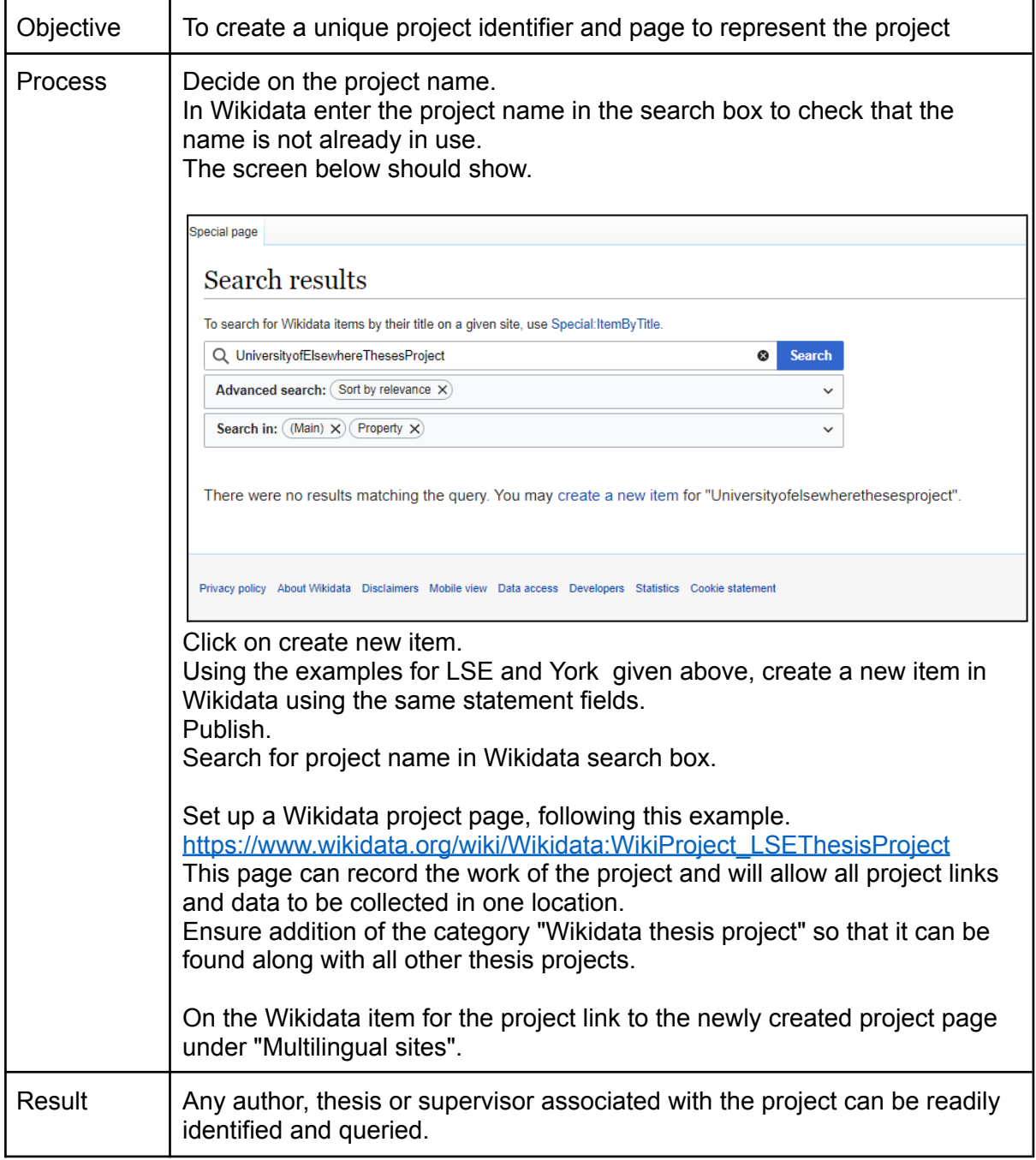

### <span id="page-13-0"></span>Institutional liaison

Institutions have different internal policies and risk appetites. If your institution takes a cautious approach then you may wish to discuss a Wikidata project with the institutional records/data protection manager before dealing with names data. Author and supervisor names within the metadata will already be in the public domain, but a thesis project will bring data together in new ways. Consequently your institution may advise a Data Protection Impact Assessment (DPIA). You may also wish to create an internal policy for the creation of Qids for living people to include mandatory, optional and disallowed properties, a complaints procedure, a sample response and an escalation hierarchy if concerns are raised. (To date this situation has not arisen for LSE or York). You may also wish to update thesis submission forms and/or repository FAQs to make it clear that metadata will be included in Wikidata.

Libraries need to confirm that the deposit agreements of the theses allows the sharing of the metadata (and if there are any restrictions to this.) Copying data from the open repositories to Wikidata simply exposes data already available within the public domain and enhances the discoverability of the content.

#### **University of York**

*"Metadata in White Rose Research Online can be re-used in any medium without prior permission, for not-for-profit purposes, provided the OAI Identifier or a link to the original metadata record are given."*

#### **LSE**

*"LSE Theses Online may incorporate metadata or documentation into public access catalogues for the Work(s) and the Author(s), including, but not limited to, Wikidata, CORE, DART-Europe and ProQuest Dissertations and Theses. A citation/citations to the Work(s) will always remain visible in the repository during its lifetime."*

It will be helpful to know whether your institution already has any theses in Wikidata. It might be that another Wikimedian or library has already entered one or more for referencing (for LSE just one had been added prior to our project).

Institutions with theses already in Wikidata can be viewed on the SourceMetadata table [https://www.wikidata.org/wiki/Wikidata:WikiProject\\_Source\\_MetaData/Theses\\_by\\_institution](https://www.wikidata.org/wiki/Wikidata:WikiProject_Source_MetaData/Theses_by_institution) or a SPARQL query can be run to obtain a list of theses from a particular institution. In this query <https://w.wiki/6cBA> swap Q174570 for your institution.

### <span id="page-14-0"></span>What is OpenRefine?

OpenRefine (OR) is software developed to assist in the editing and manipulation of large quantities of data. It is particularly useful in preparing data for input to Wikidata through various Wikidata related add-ons which are now available as part of OR.

### <span id="page-14-1"></span>Preparation of OpenRefine software

Download the most recent version of OpenRefine.

If your IT set up does not already have java, or will not allow download of java then use OR version with embedded java.

LSE have worked with OR on laptops. York have saved OR to a memory stick to save laptop memory.

Open OR from start menu or memory stick (click on OpenRefine exe.)

Black script screen will open up, and within a few moments an additional screen will appear with OR showing on tab.

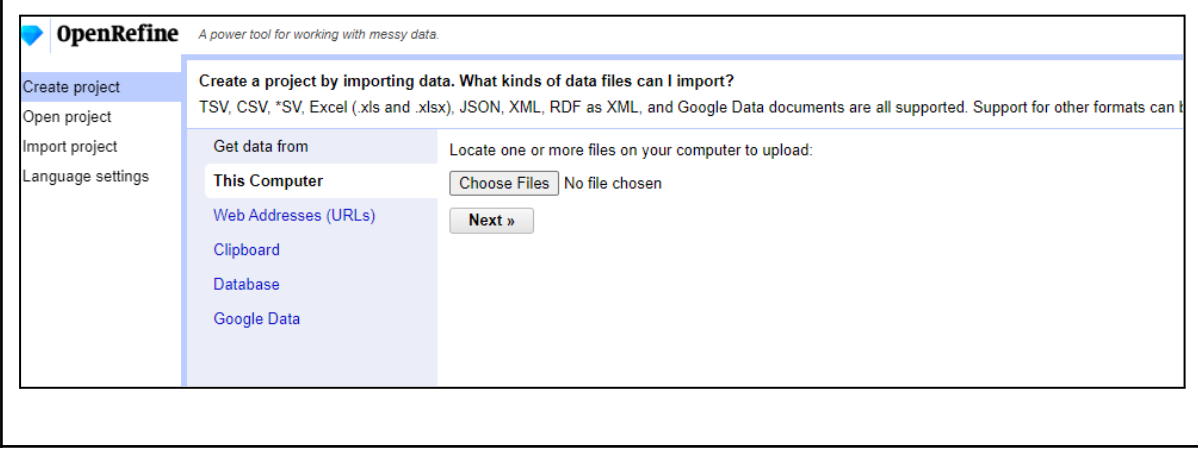

### <span id="page-14-2"></span>Preparation of data export from source

This will be dependent on your data source/repository, and the manner in which data can be exported from it. The amount of editing required in OpenRefine prior to upload to Wikidata will be dependent on the specific content of the export. If possible, it is worth exploring if there is a way to request or create a customised export which can greatly reduce the amount of data editing required in OpenRefine.

#### **University of York**

Data is exported from the White Rose eThesis Online repository (WREO), which holds the doctoral theses from the Universities of Leeds, Sheffield and York. <https://etheses.whiterose.ac.uk/>

Example of customised export for Wikidata Thesis Project: WREO [Wikidata](https://commons.wikimedia.org/wiki/File:WREO_Wikidata_Export_(customised)_-_Theses.pdf) Export

#### **LSE**

Data is exported from LSE Theses Online, which holds born-digital and digitised theses from LSE. <https://etheses.lse.ac.uk/>

LSE did not have a customised export and instead downloaded data one year at a time, starting with the oldest data where the datasets were smaller. We carried out the following steps in Excel, prior to edits in OpenRefine.

- Delete all columns except repository id, creator names, title, pages, date, qualification name, thesis type, DOI, supervisors.
- Concatenate first and surname columns to create single author name column.
- Repeat for supervisor names.
- If there are cells without supervisor data use clear contents tool on blank cells before uploading to OpenRefine (otherwise OpenRefine detects the formula on a visually empty cell and tries to reconcile it).
- Create base URL column and concatenate with repository id to create URL column.
- Insert new column labelled 'Description'. Concatenate phrase 'doctoral thesis by' with full author name to create metadata for description statement.

Example of edited export for LSE Wikidata thesis project: LSETO Edited Export [Template](https://commons.wikimedia.org/wiki/File:LSETOEditedExportTemplate_-_Sheet1.pdf)

When first learning to manipulate data within OpenRefine and Wikidata, it is suggested to start working with small data sets.

(After exporting data from the original dataset, consider editing down into sets of 10 in separate spreadsheets to work through the process. Increase set size as knowledge, skills and confidence grow. It is easier to manually check through 10 entries rather than 100.)

### <span id="page-15-0"></span>Import of data into OpenRefine

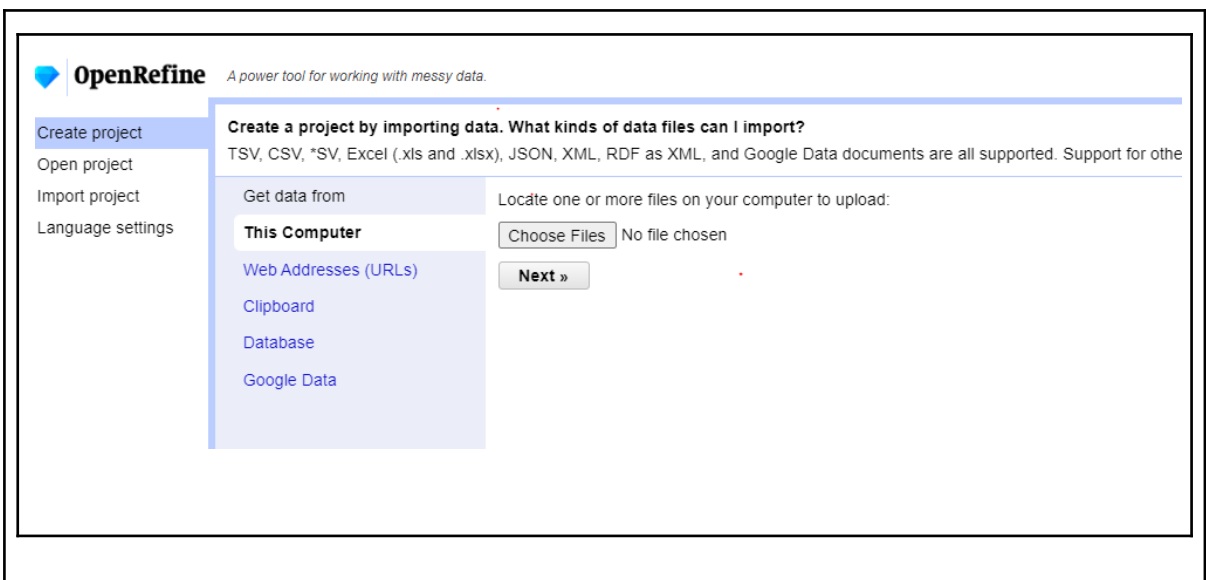

#### In OpenRefine click on *Create project.* Select *Choose Files.* Choose the appropriate file and select *Next.* File will import and open showing a preview of the data. **DDenRefine** A power tool for working with messy data. « start over Configure parsing options Project name Test 1 xls Create project Tags Create project » Open project title date thesis\_type creators\_name creators\_orcid supervisor institution id number  $\overline{\mathbf{r}}$ on the method of the set of the set of the set of the set of the set of the set of the set of the set of the set of the set of the set of the protestional Development. The Protestonal Development The Protestonal Developmen Import project Jacob Eriksson; University<br>Nina of York<br>Caspersen;<br>Lucy Atkinson Language settings 2. https://etheses.whiterose.ac.uk/17379/ Personal accounts: managing households 2016 PhD Julia Smith Tony Heron; University uk.bl.ethos.714401<br>Ignacio Jurado of York during conflict during conflict and the control of Alexandra Mária<br>
3. https://etheses.whiterose.ac.uk/20349/ The Question of Former Child Soldiers<br>
Into Civillan Society - A Case Study of Kiss<br>
Into Colombia Colombia Nina Caspersen University 4. https://etheses.whiterose.ac.uk/22242/ Using Cultural Heritage as a Tool in Post- 2014 PhD Katherine Bishop Liam Clegg University uk.bl.ethos.759868 Parse data as Update preview  $\Box$  Disable auto **Excel files** preview **JSON** files  $\Box$  Ignore first 0 line(s) at beginning of file Store blank rows Worksheets to Import Worksheets to Import<br>Select all  $\left[\begin{array}{c} \text{Deselect all} \\ \text{Deselect all} \end{array}\right]$ Line-based text files  $\sqrt{P}$  Parse next 1 line(s) as column headers Store blank cells as nulls  $\Box$  Store file source CSV / TSV / senarator-based files  $\overline{\mathbf{z}}$ Test 1.xls#Theses 16 rows Discard initial 0  $row(s)$  of data  $\Box$  Store archive file  $\Box$  Load at most  $\overline{0}$  $\overline{\phantom{a}}$  row(s) of data Fixed-width field text files Rename if wanted. Click on *Create Project.* Project file will open in OR. 15 rows Extensions Wikidata -Show as: rows records Show: 5 10 25 50 100 500 1000 rows « first « previous 1 next » last »  $\boxed{\bullet}$  url  $\overline{\bullet}$  All  $\boxed{\phantom{1}}$ title  $\boxed{\blacktriangledown}$  date  $\boxed{\blacktriangledown}$  thesis\_type  $\boxed{\blacktriangledown}$  creators\_name  $\boxed{\blacktriangledown}$  creators\_orcid  $\boxed{\blacktriangledown}$  supervisor  $\boxed{\bullet}$  institution  $\boxed{\bullet}$  id\_number Ture of the USE of the Chapter Teachers, Pedagogy and Professional Development. The Pursult of<br>1. https://etheses.whiterose.ac.uk/26049/ | Causity Education in UNRWA, Jordan.<br>2. https://etheses.whiterose.ac.uk/17379/ | Per  $\frac{\text{date}}{2019}$  PhD<br>2019 PhD<br>2016 PhD Lucy Janet Atkinson<br>
Jacob Eriksson; Nina<br>
Caspersen; Lucy Alkinson<br>
Tony Heron; Ignacio Jurado University of University of<br>York<br>University of<br>York 2016 PhD uk bi ethos 71440 .<br>Alexandra Mária Kiss Vork<br>
Nina Caspersen<br>
York<br>
York 3. https://etheses.whiterose.ac.uk/20349/ The Question of Agency and the Reintegration of Former Child Soldiers into Civilian 2016 PhD<br>Society - A Case Study of Colombia C<br>
4. https://etheses.whiterose.ac.uk/22242/ Using Cultural Heritage as a Tool in Post-war Recovery:<br>
5. https://etheses.whiterose.ac.uk/6712/ The heliterose as a Tool in Post-war Recovery:<br>
5. https://etheses.whiterose. von:<br>University of uk.bl.ethos.759868<br>Vork<br>University of uk.bl.ethos.617248 2014 PhD Katherine Bishop Liam Clegg Andrea Edoardo<br>Varisco Sultan Barakat; Adam White 2014 PhD Varisco<br>Sansom Milton Barakat Sultan; Hardman Frank University of uk.bl.ethos.60519 2013 PhD 9. https://etheses.whiterose.ac.uk/52077 - The Neglected Pillar of Recovery: A Study of Higher Education in Post-war fraq and 2013 PhD<br>1. https://etheses.whiterose.ac.uk/4613/ - The State Olemocratisation in Afghanistan: A anna Larson<br>Anna Larson York<br>University of uk.bl.ethos.581727<br>York **Sultan Barakat** York<br>Sultan Barakat; Matt Matravers University of Alexandra Lewis D Singh York<br>
University of<br>
Sultan Barakat<br>
University of<br>
University of<br>
University of<br>
University of **Simon Robins** University of<br>York uk.bl.ethos.547372

### <span id="page-17-0"></span>How to edit author and thesis entries

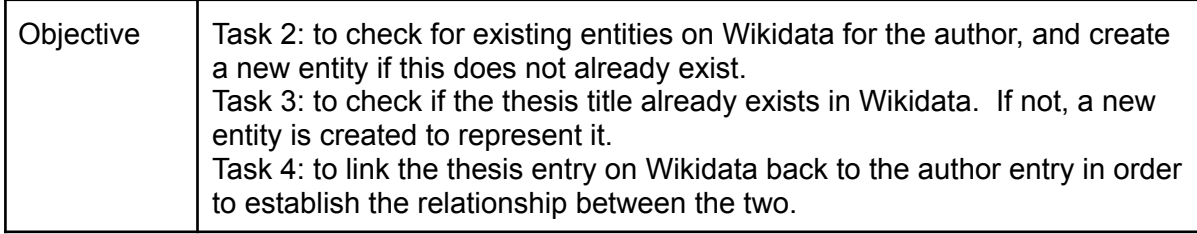

To complete these tasks as efficiently as possible, some preparatory editing of the data needs to be completed in OpenRefine to enable the most accurate matching in Wikidata.

### <span id="page-17-1"></span>Editing in OpenRefine

The editing required in OpenRefine will depend on whether you used an edited export, like LSE, or a customised export, like York. The notes below should help you in the editing process, whatever your export looks like.

#### **Initial editing LSE**

- Delete unnecessary columns, such as base URL, author first names and surnames, by selecting *Edit column—Remove this column*.
- Remove full stops from the ends of title fields using *Edit cells—Transform—and entering value.replace(/\.\$/,"")*
- Transform DOIs to uppercase (necessary for Wikidata) by selecting *Edit cells--Common transformations—To uppercase.*
- Check date entry shows as single year by selecting *Facet–text facet* and editing any outliers in the left hand facet pane.
- Reconcile title column against doctoral thesis Q187685, or thesis Q1266946.
- In Facet/Filter pane check the title:judgement box to see if any titles matched or are all identified as 'none'. Unless your data has already been added, most results should be 'none' for no match.
- Select any titles that have matched. If titles are matched correctly delete from OpenRefine project by starring, selecting *Facet—Facet by star* in the All column. Select true in Facet/Filter pane, then in the All column select *Edit rows—Remove matching rows*. Reset to get back to full dataset.
- If matches are false, select *Choose new match* in title column cells.

#### **Initial editing York**

Check all text is in appropriate format - ie - not capitalised through using *Facet/Text Review* option.

Where the name only shows initials, go into the electronic copy of the thesis and look for additional details, and edit into author column. This will ensure a more accurate matching against items

#### <span id="page-18-0"></span>Editing author name

Open project in OR.

Check that the formatting is correct throughout the column, using *Facet/Text Review* option.

Edit out any excess white space.

*Edit cells/Common transformations/trim leading and trailing whitespace + collapse consecutive whitespace.*

#### <span id="page-18-1"></span>Editing thesis title

Check all text is in appropriate format - ie - not capitalised through using *Facet/Text Facet* option.

(To change a name appearing all in capitals select *Edit cells/Common transformations/To title case* - which capitalises the first letter of every word of the title.) Edit out any excess white space.

*Edit cells/Common transformations/trim leading and trailing whitespace + collapse consecutive whitespace.*

#### <span id="page-18-2"></span>Editing date

The date entry should show as a single year - ie - 2011.

If needed, use the split column option:

To separate into separate cells select *Edit column/Split into several columns.*

Select *Separate* and enter "." (full stop or whatever is in place as separator.)

Anything to the right of the full stop will appear in a separate column, (which can then be deleted.)

Edit out any excess white space.

*Edit cells/Common transformations/trim leading and trailing whitespace + collapse consecutive whitespace.*

#### <span id="page-18-3"></span>Editing thesis type

Through *Facet* option, edit out any items which are not listed as PhD. (See "How to edit out rows in OpenRefine" [Link\)](https://pow123.github.io/UWI-Mona/03-working-with-data.html#:~:text=Deleting%20Rows,-In%20this%20dataset&text=To%20remove%20a%20row%2C%20click,were%20and%20weren)

## <span id="page-19-0"></span>Reconciling against Wikidata in OpenRefine and export to Wikidata

<span id="page-19-1"></span>Task 2 - author (1)

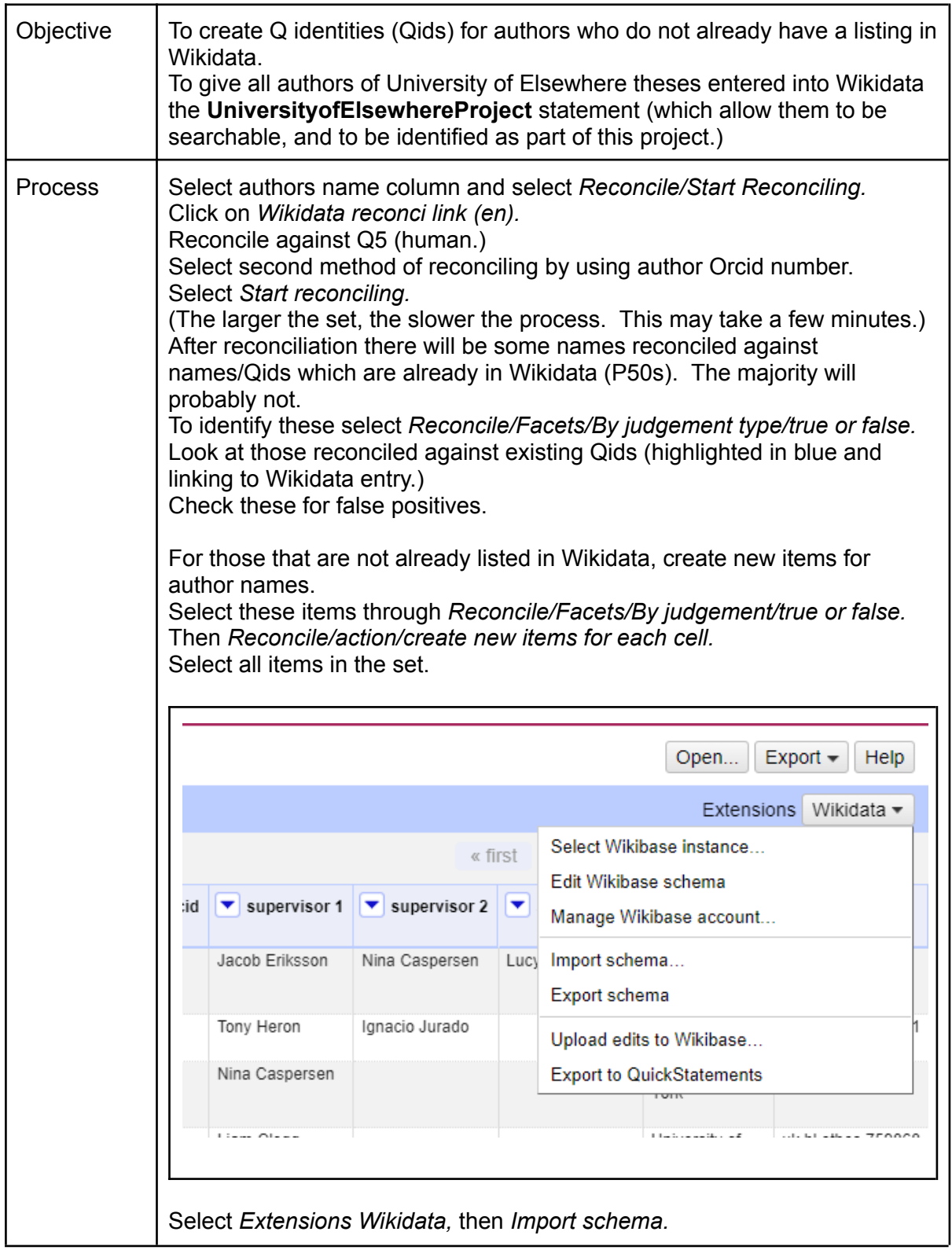

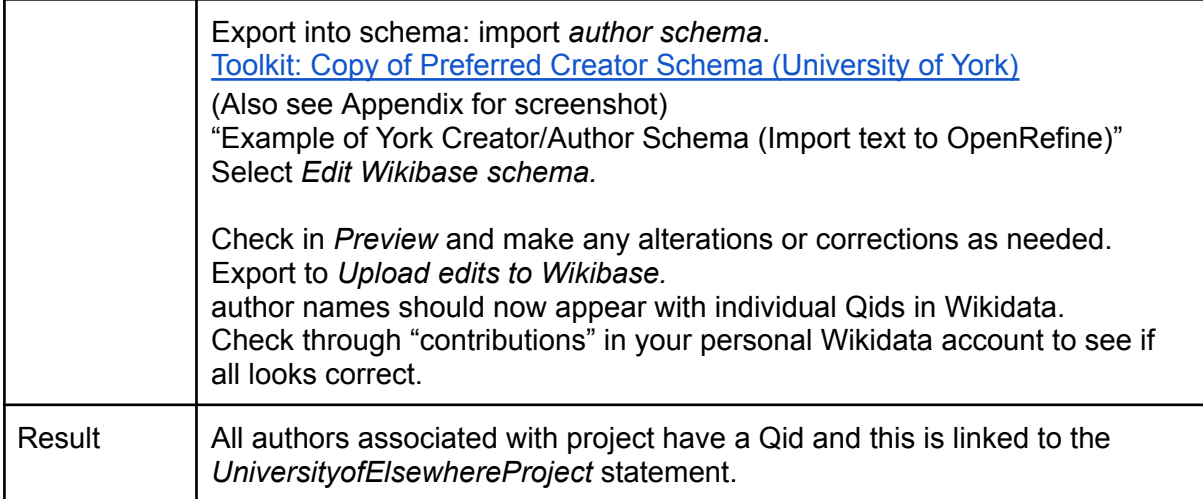

### <span id="page-20-0"></span>Task 3 - thesis title

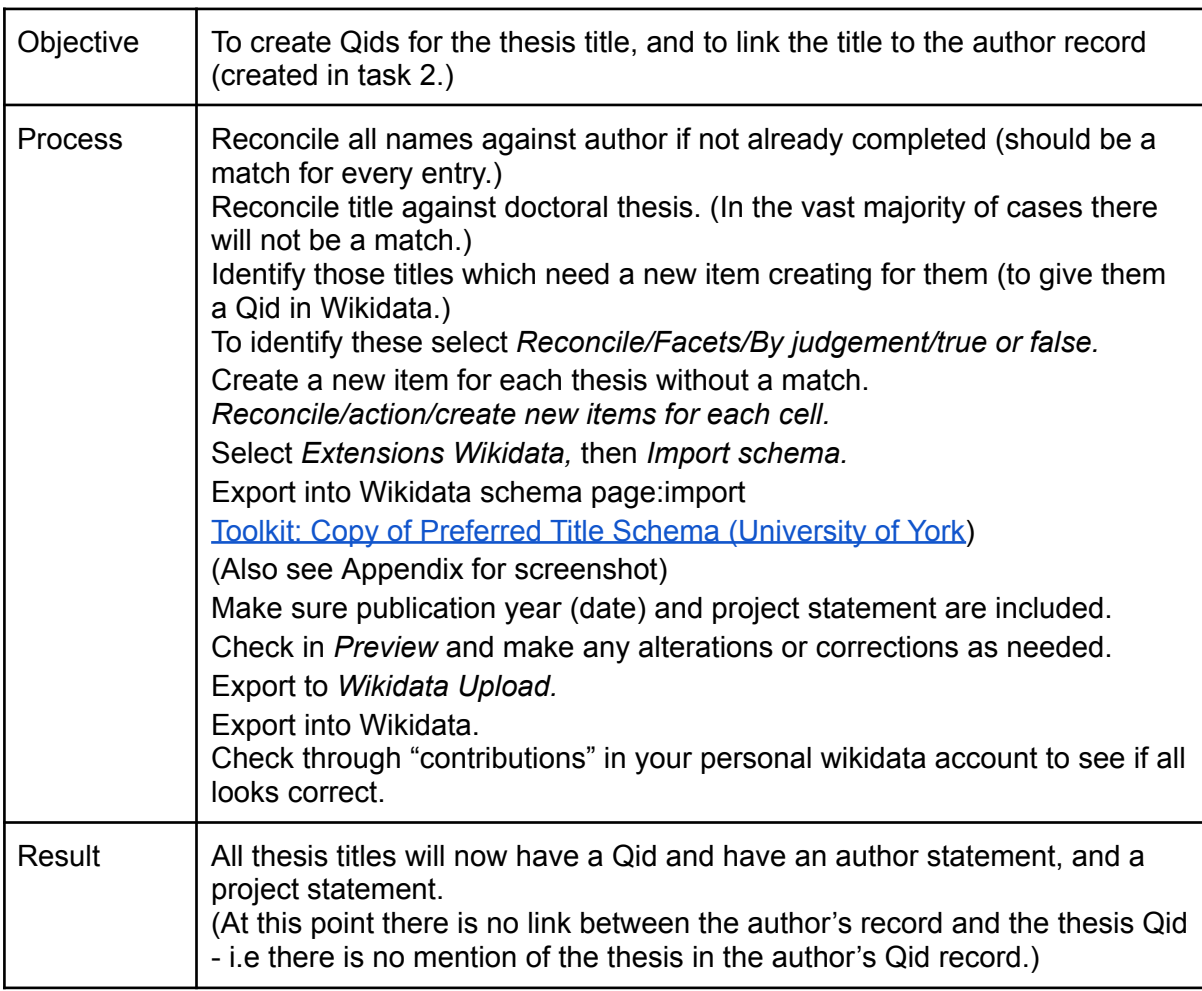

<span id="page-21-0"></span>Task 4 - author (2)

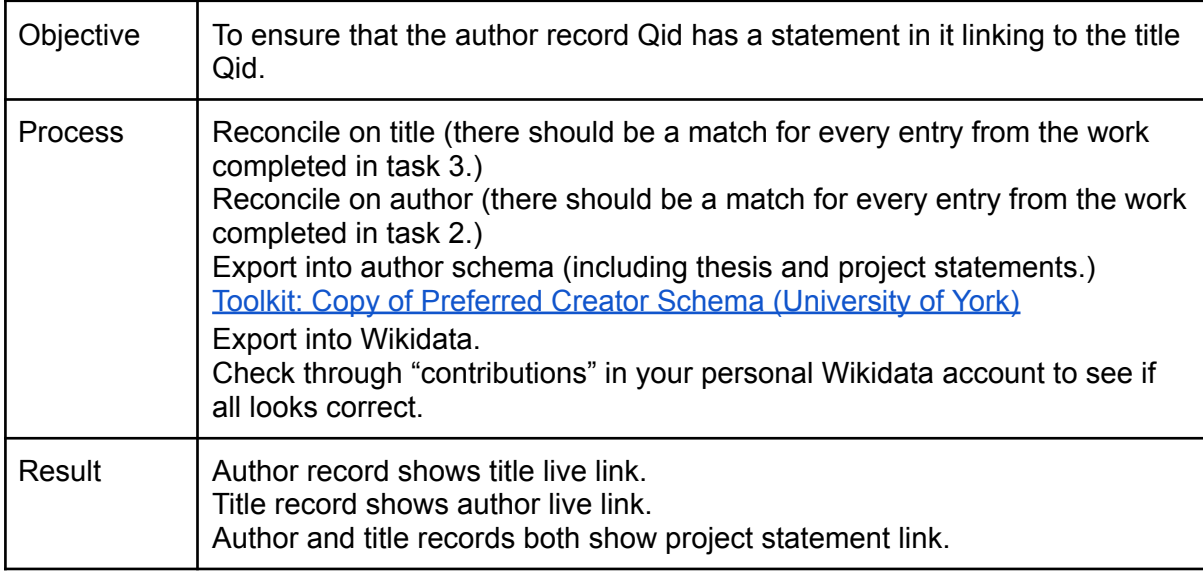

### <span id="page-21-1"></span>Review

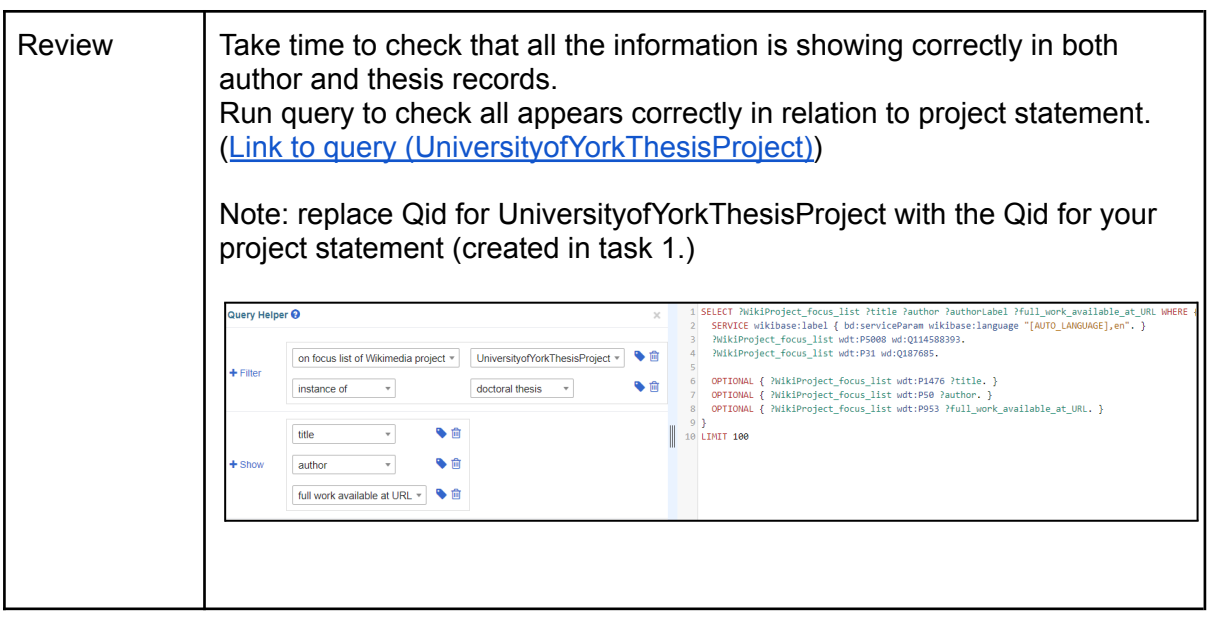

### <span id="page-22-0"></span>How to create supervisor entries and link to author entry

Creating a doctoral supervisor/advisor entry and linking it to the author entry in Wikidata gives additional information around research relationships. This can be undertaken to directly follow on from tasks 1-4 (listed above), or completed at a separate point in time as a stand-alone piece of work.

Some preparatory work needs to be completed around supervisor information prior to matching (or creating new items) in Wikidata.

### <span id="page-22-1"></span>Editing supervisor entry in OpenRefine

In the export listed in OpenRefine multiple supervisor entries may appear in the same cell as one another.

To separate into separate cells for supervisor 1 and 2 (or more), select *Edit column/Split into several columns.* Select *Separate* and enter ";" (semicolon.) Each name will appear in a separate column. Check that the formatting is correct throughout each column. Edit out any excess white space. *Edit cells/Common transformations/trim leading and trailing whitespace + collapse consecutive whitespace.*

### <span id="page-22-2"></span>Preparation of supervisor spreadsheet

From the initial export, extract details of supervisor and author (doctoral student) associated with the supervisor.

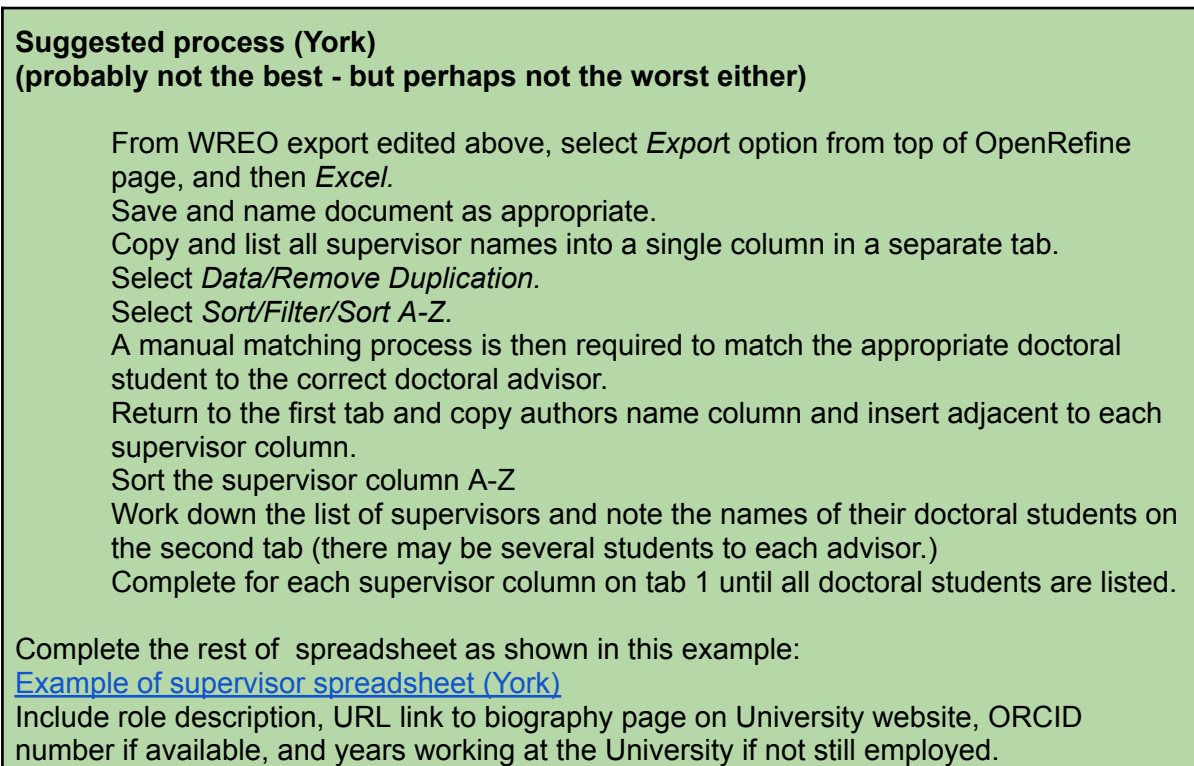

This will involve checking departmental websites, and looking wider across Google. It can be useful at this point to check if the supervisor already has an entry in Wikidata (and noting the Qid.)

#### **Note**

(The initial load of historic theses with associated supervisor information is an investment in effort and time, but once a dataset is created the updating of it will take a relatively short amount of time to update annually.)

### <span id="page-23-0"></span>Task 5 - supervisor

This task requires input from the pre-prepared spreadsheet listing doctoral supervisors and doctoral students.

Note that any spelling mistakes in manual inputting of names, (or slightly different format of names), will mean that they do not match in the reconciliation process.

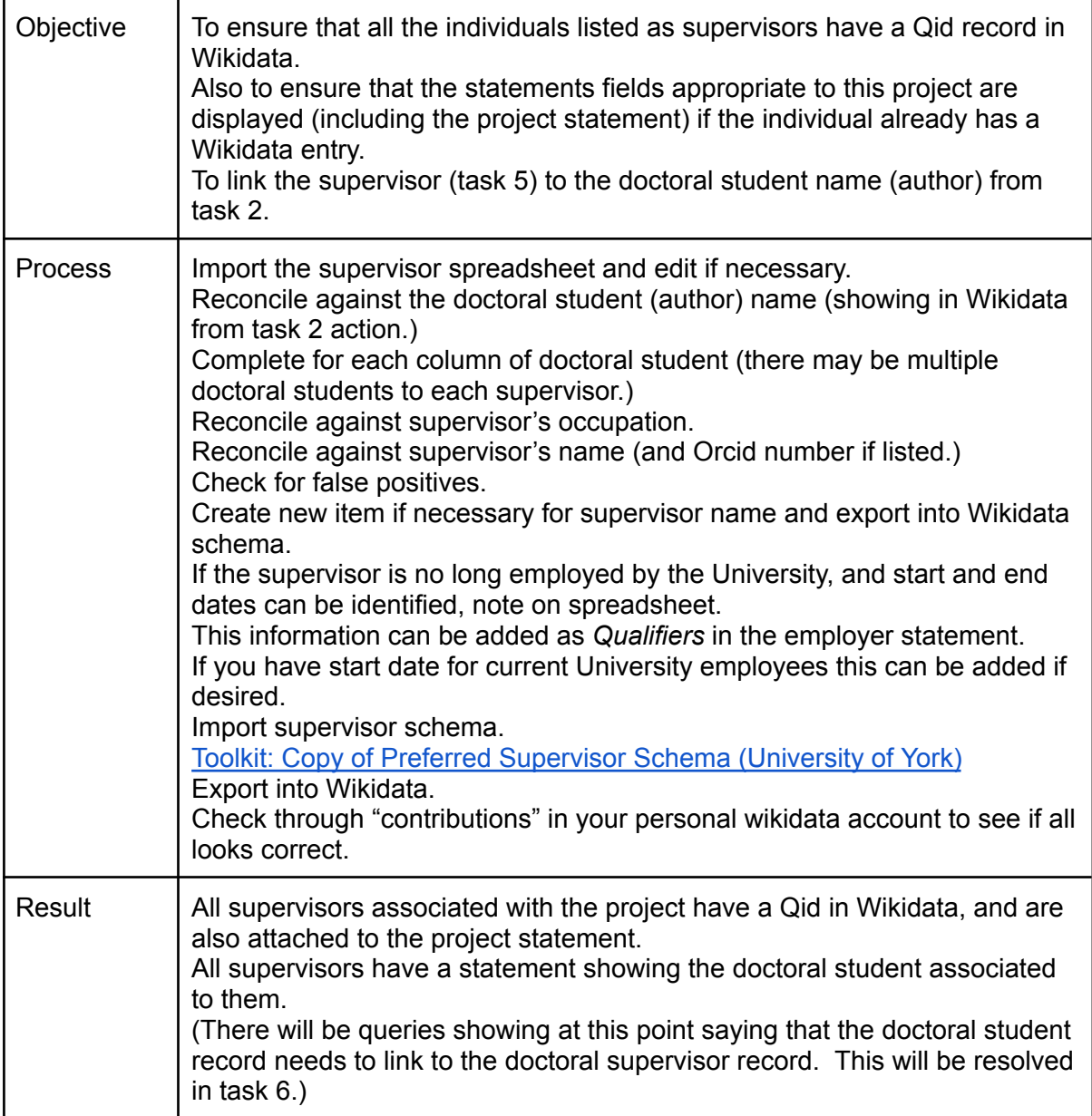

## <span id="page-24-0"></span>Task 6 - author (3)

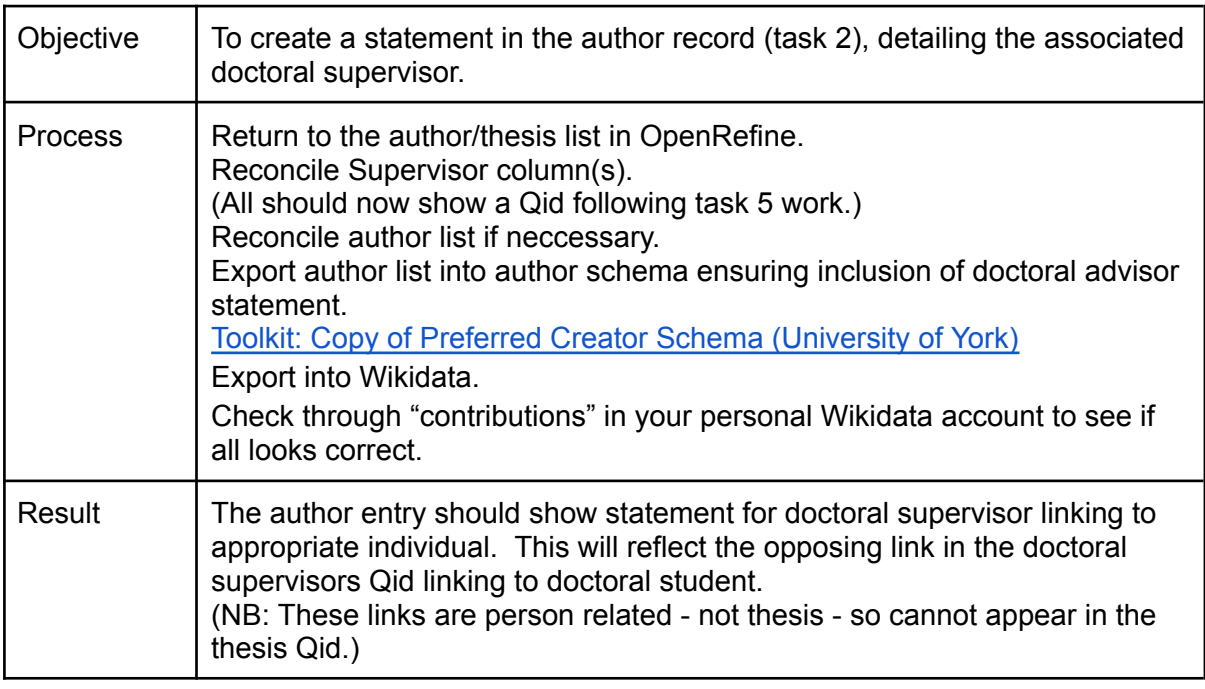

### <span id="page-24-1"></span>Review

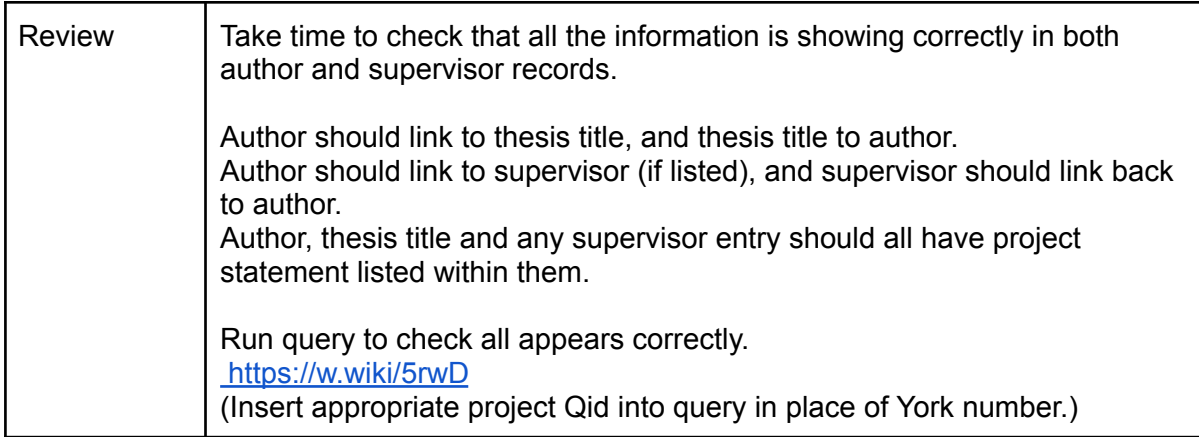

### <span id="page-25-0"></span>Annual uploads

When beginning with a Wikidata thesis project both LSE and York worked on author data, followed by thesis data and then supervisor data. When your initial thesis project has been completed you will want to establish an annual data upload once the thesis submission date for the previous year has passed. It is likely that for annual uploads there will only be a small number of new supervisor names. LSE has developed a refined workflow which has been more efficient now that we are working with ongoing annual uploads only.

#### **LSE annual upload**

- 1. Export and manipulate thesis data for upload.
- 2. Reconcile supervisors in OpenRefine and create Qids for any not already existing in Wikidata.
- 3. Reconcile authors in OpenRefine. Beware of false positive matches as it is highly likely all new authors will need Qid creation. Use LSE author schema (see appendix) which will create inverse relationships between authors and supervisors as part of upload.
- 4. Create Qids for theses. Use LSE thesis schema (see appendix) which will additionally populate Author Qids above with newly created thesis titles.

### <span id="page-25-1"></span>Additional options

### <span id="page-25-2"></span>Adding external identifiers to theses entries

Wikidata operates as an identifier hub, bringing together identifiers stored in external knowledge systems. Adding external identifiers to institutional theses creates links between these institutional and external sources making the content more verifiable for search engines and supporting discovery. We have been given some helpful feedback that if you add an OpenRefine column with the name of the WikiProject you can add that to the reconciliation process to be used as "on focus list of" property. This will weed out matches between thesis titles and subsequent published papers from it, or mismatches from generic thesis titles.

#### <span id="page-25-3"></span>**FThOS**

- Using the British Library's EThOS dataset extract ids and titles for institutional thesis data into a new spreadsheet. <https://www.bl.uk/ethos-and-theses/re-using-ethos-data>
- Create a project in OpenRefine and reconcile title column with Wikidata.
- Use *Facets/Filter* to select matched titles.
- Create a brief schema, following the example below, to add Ethos URLs.
- Upload to Wikidata.

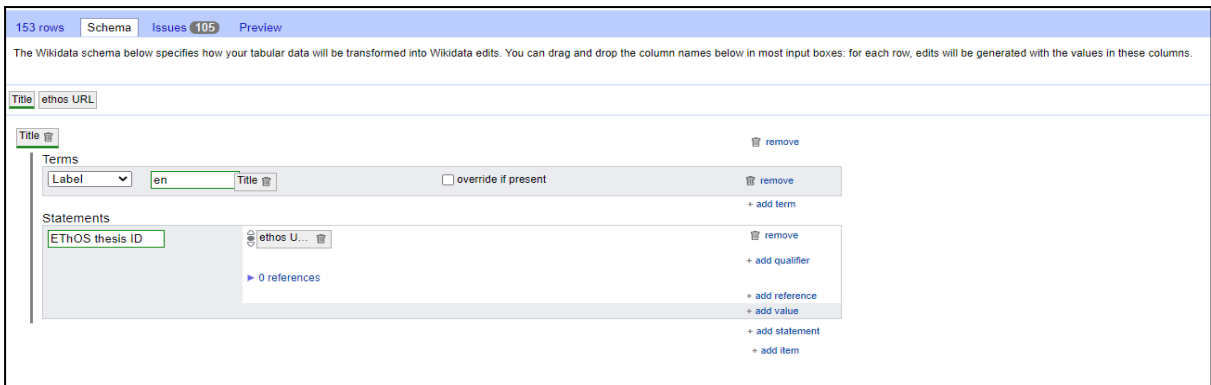

<span id="page-26-0"></span>ProQuest

- Log into ProQuest Dissertations and Thesis Global.
- Use Advanced Search to find institution.
- Select doctoral dissertations and search. If not possible to extract all ids at once work by year and use date range in search.
- Export results and delete all columns except title and store id.
- ProQuest may have some duplicate title records which should be deleted from local spreadsheet. Save file, create OpenRefine project, reconcile by title, select matches and upload to Wikidata using schema example below.

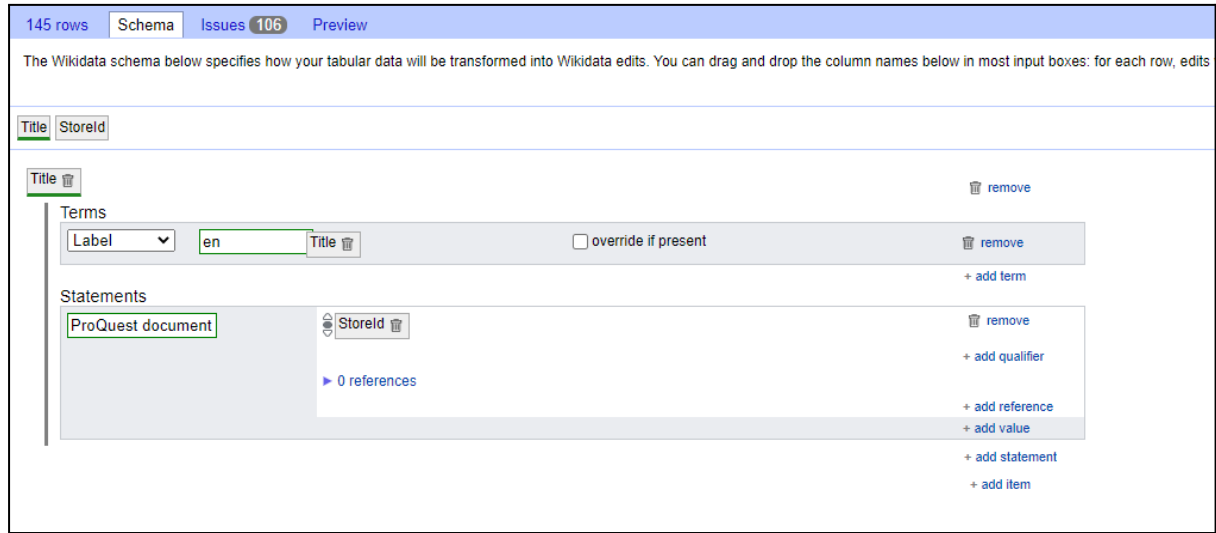

#### <span id="page-26-1"></span>DART Europe

Currently unable to download ids in bulk from DART. Once you have ids use schema to upload.

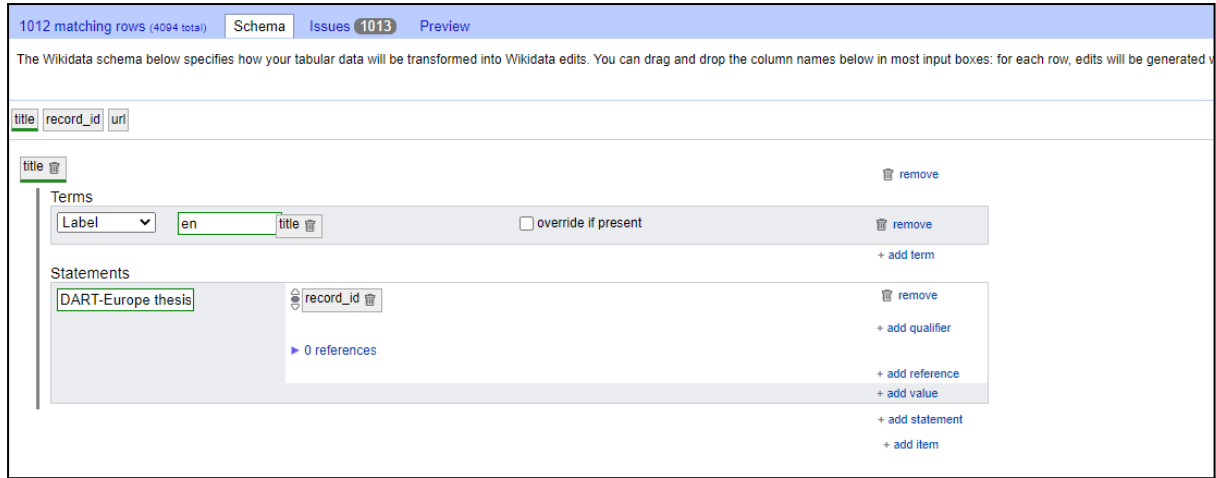

#### <span id="page-27-0"></span>CORE

Go to <https://core.ac.uk/searchAssets/docs/#!/articles/searchArticlesBatch> to run an API search. Results are limited to 100 per page, so it is best to work by year.

● Use the POST batch operation for searching through articles and in query parameter enter

```
[
 {
  "query": "repositories.id:(xxx), year: yyyy",
  "page": 1,
  "pageSize": 50
}
]
```
Enter repository id and edit year as appropriate

- PageSize = results per page. Although results limit is given as 100 we encountered errors going above 50, so reduce limit and repeated as necessary to extract data for each year.
- Page = which page of search results should be retrieved. Edit as appropriate.
- Enter API and click on *Try it out* to run search.
- Copy and paste response body to a JSON to CSV converter, such as <https://json-csv.com/> and download as a spreadsheet.
- Delete all fields except id and data title, save and create a project in OpenRefine.
- Repeat steps as with other identifiers and upload to Wikidata.

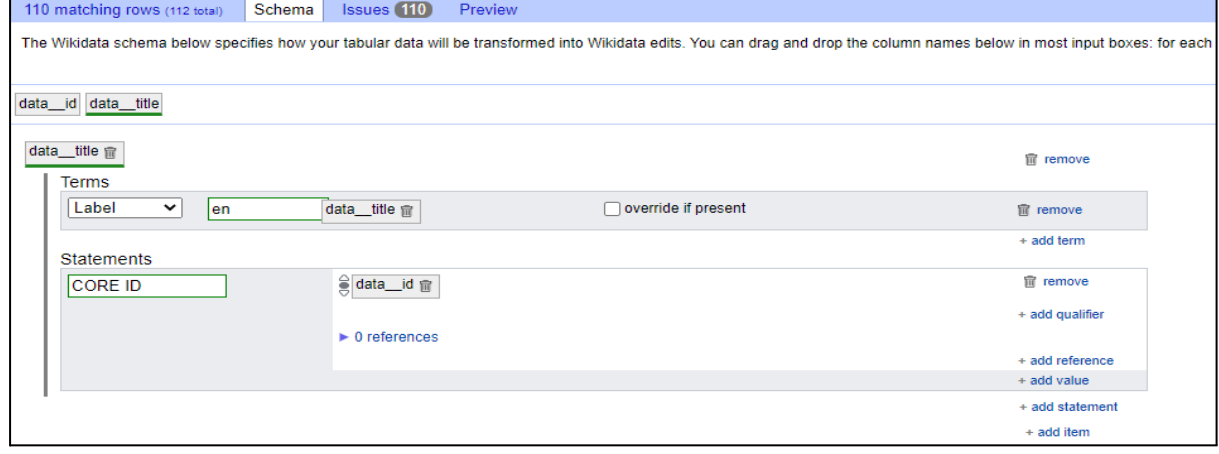

### <span id="page-28-0"></span>Wikipedia citations

Discovery of a thesis may be improved if it appears in Wikipedia. This query <https://w.wiki/5q97> will retrieve a list of institutional theses where the first results will be those where the authors have a Wikipedia page (change institution Qid and P953 URL). Use this list to edit Wikipedia to include the thesis title and a citation to it in the institutional repository. The cite thesis template [https://en.wikipedia.org/wiki/Template:Cite\\_thesis](https://en.wikipedia.org/wiki/Template:Cite_thesis) can be used for this.

The New Zealand thesis project have kindly shared their 'notable pairs' query with us and given us a top tip for extending Wikipedia coverage. [https://w.wiki/5\\$vc](https://w.wiki/5$vc) By editing this query to contain your institutional project Qid you can obtain a list of names where both the author and their supervisor have a Wikipedia page. Wikipedia editors may use this information to support statements about notable person a being notable person b's student/advisor.

### <span id="page-28-1"></span>Exploration of data use

### <span id="page-28-2"></span>Querying Wikidata

SPARQL is a programming language for querying linked data stored on the web. It is essentially a set of commands that allow you to find exactly the data you want. By learning to use SPARQL you will be able to query the information stored in Wikidata, (plus any other data sources which use a SPARQL query service.)

To start with however the queries can look rather intimidating and technical, so for now take advantage of queries which others have created, and edit them to give you the information you are looking for.

In addition this will help you to understand how SPARQL queries are built. Look at queries run by:

#### **New Zealand Thesis Project**

[Wikidata:WikiProject](https://www.wikidata.org/wiki/Wikidata:WikiProject_NZThesisProject) NZThesisProject

[https://www.wikidata.org/wiki/](https://www.wikidata.org/wiki/Q111645234)**Q111645234**

#### **London School of Economics Thesis Project**

[Wikidata:WikiProject](https://www.wikidata.org/wiki/Wikidata:WikiProject_LSEThesisProject) LSEThesisProject

[https://www.wikidata.org/wiki/](https://www.wikidata.org/wiki/Q112895606)**Q112895606**

#### **University of York Thesis Project**

[Wikidata:WikiProject](https://www.wikidata.org/wiki/Wikidata:WikiProject_University_of_York_thesis_project) University of York thesis project

[https://www.wikidata.org/wiki/](https://www.wikidata.org/wiki/Q114588393)**Q114588393**

By replacing the Qid listed for the project name with the Qid for your specific thesis project, you will be able to create queries returning information on the institutional doctoral theses which you have entered into Wikidata.

### <span id="page-29-0"></span>Measuring value and impact

View league table of [institutions](https://w.wiki/jwZ) with theses in Wikidata to see how your institution compares with others who have loaded theses data to Wikidata

The aim of a Wikidata thesis project is to support the impact of PhD research by increasing the reach of theses and engaging potential audiences. Measuring value and impact can be a challenge since putting the data in Wikidata is about enabling other sources to make use of that data, which might not always be immediately visible. Useful tools for assessing value and impact, however, can include:

- Repository downloads
- Traffic to repository
- Twitter mentions
- Increase of author and supervisor data in Wikimedia.

#### **Measuring value and impact at LSE**

LSE's Wikidata thesis project was experimental so an interim analysis was carried out part way through the work to assess whether the time being committed to the project was of value to the institution.

Interim analysis showed that LSETO downloads between February and May 2021 were 14% higher than the same period in 2020. By the end of the project, across the whole of LSETO downloads were 16% higher than 2020.

In 2019 only 1% of referrals to LSETO came from Wikipedia. In 2020, while we were working on the project this increased to 3%. In 2021 once all content had been added this increased to 13%.

Between February and May 2020 there were 38 mentions of etheses.ac.uk on Twitter, which increased to 74 for the same time period in 2021. The same time period in 2022 showed 71 mentions indicating the initial increase is holding.

At the start of the project just 23% of LSE thesis authors and supervisors existed in Wikidata. Nearly 4000 Wikidata Qids for individuals were created during the project so that 100% of authors and supervisors are now represented in Wikidata. Just 7.7% currently have a Wikipedia page demonstrating that we have contributed a significant amount of unique data to Wikidata which can now be used by search engines and Wikimedia editors.

Outcomes of the project were communicated to:

- Library Leadership and Management teams and all Library staff
- Alumni office
- Alumni directly via Alumni newsletter
- PhD Academy
- LSE Research Bulletin.

Notification that LSETO data is included in Wikidata is given in:

- Data Protection Impact Assessment
- LSETO FAQs <http://etheses.lse.ac.uk/faq.html>
- LSETO submission form for PhD candidates.

#### **Measuring value and impact at York**

At York, we started experimenting with linking research theses to Wikidata in the autumn of 2022, and at time of writing have 463 items uploaded. Work is underway to upload the remaining 4775 theses to Wikidata following training of the Metadata team.

Further exploration of statistics from the WREO database is required to identify if upload to Wikidata has impacted on usage statistics. In addition we will review areas highlighted by LSE.

(16.02.23.)

### <span id="page-30-0"></span>Potential future actions

#### **Ongoing Wikidata work at LSE**

- Annual upload of theses once submission deadline for previous year has passed (Metadata team have already been trained to do this as part of business as usual).
- Addition of subject statements to theses to support subject visualisation <https://w.wiki/5aG5>.
- Extension of Wikidata work to other areas of the Library:
	- Initial work has begun with LSE Press and visualisation of article metadata added to Wikidata in Scholia
		- JIED <https://scholia.toolforge.org/venue/Q96715673>
		- LSE PPR <https://scholia.toolforge.org/venue/Q97011661>
		- $\circ$  Currently working on an experimental content to add metadata related to a collection of Suffrage Interviews held by the Library
			- [https://www.wikidata.org/wiki/Wikidata:WikiProject\\_LSESuffrageInte](https://www.wikidata.org/wiki/Wikidata:WikiProject_LSESuffrageInterviewsProject) [rviewsProject](https://www.wikidata.org/wiki/Wikidata:WikiProject_LSESuffrageInterviewsProject)

#### **Ongoing Wikidata work at University of York Library**

- Create training materials and rollout upload of research theses to Wikidata to Metadata team as part of "business as usual" workload, (including annual upload.)
- Assess impact of upload of theses to Wikidata, (including feedback to White Rose Libraries of Leeds and Sheffield.)
- Currently planning White Rose Libraries event for research staff and students around *"The role of Wikidata within the research lifecycle."* (Late Spring 2023.)
- **Exploring the opportunities around adding the University of York Art Collection** metadata to Wikidata, (including working in collaboration with students.)

### <span id="page-31-0"></span>Contact details

#### **Helen Williams**

Metadata Manager, Digital Scholarship and Innovation Group LSE Library Houghton Street London WC2A 2AE

#### [H.K.Williams@lse.ac.uk](mailto:H.K.Williams@lse.ac.uk)

ORCID: [0000-0003-1259-7097](https://eur02.safelinks.protection.outlook.com/?url=http%3A%2F%2Forcid.org%2F0000-0003-1259-7097&data=02%7C01%7Cw.peaden%40aston.ac.uk%7Ca940062ddaf5427d71f608d7c12116c5%7Ca085950c4c2544d5945ab852fa44a221%7C0%7C0%7C637190220170178382&sdata=A16E6XZCoSHJw0lNNEErZ9GZYR1LM%2BZIMPs2G6XU49E%3D&reserved=0) Twitter: @HelsKRW

#### **Ruth Elder**

Collections Management Specialist Content and Open Research Library, Archives and Learning Services Student and Academic Services University of York Heslington York YO10 5DD

[ruth.elder@york.ac.uk](mailto:ruth.elder@york.ac.uk) Twitter: @ruthelder2

### <span id="page-31-1"></span>Further information

Clark, Jason A., Williams, Helen K.R., and Rossmann, Doralyn. 'Wikidata and Knowledge Graphs in Practice: Using Semantic SEO to Create Discoverable, Accessible, Machine-readable Definitions of the People, Places, and Services in Libraries and Archives'. 1 Jan. 2022 : 1 – 14. <https://content.iospress.com/articles/information-services-and-use/isu220171>, accessed

December 16 2022

Williams, Helen K. R., Wikidata: what? why? how? Catalogue and Index (203). pp. 28-35. ISSN 2399-9667 (2020) [http://eprints.lse.ac.uk/110987/1/Williams\\_wikidata\\_what\\_why\\_how\\_published.pdf,](http://eprints.lse.ac.uk/110987/1/Williams_wikidata_what_why_how_published.pdf) accessed November 30 2022

Williams, Helen K. R., LSE's adventures in Wikidata-land: tears and triumphs down the rabbit hole. Catalogue and Index, 206. pp. 2-6. ISSN 2399-9667 (2022) <http://eprints.lse.ac.uk/114976/1/>, accessed November 30 2022

# <span id="page-32-0"></span>Appendix

## <span id="page-32-1"></span>LSE schema and data modelling

### <span id="page-32-2"></span>LSE author schema

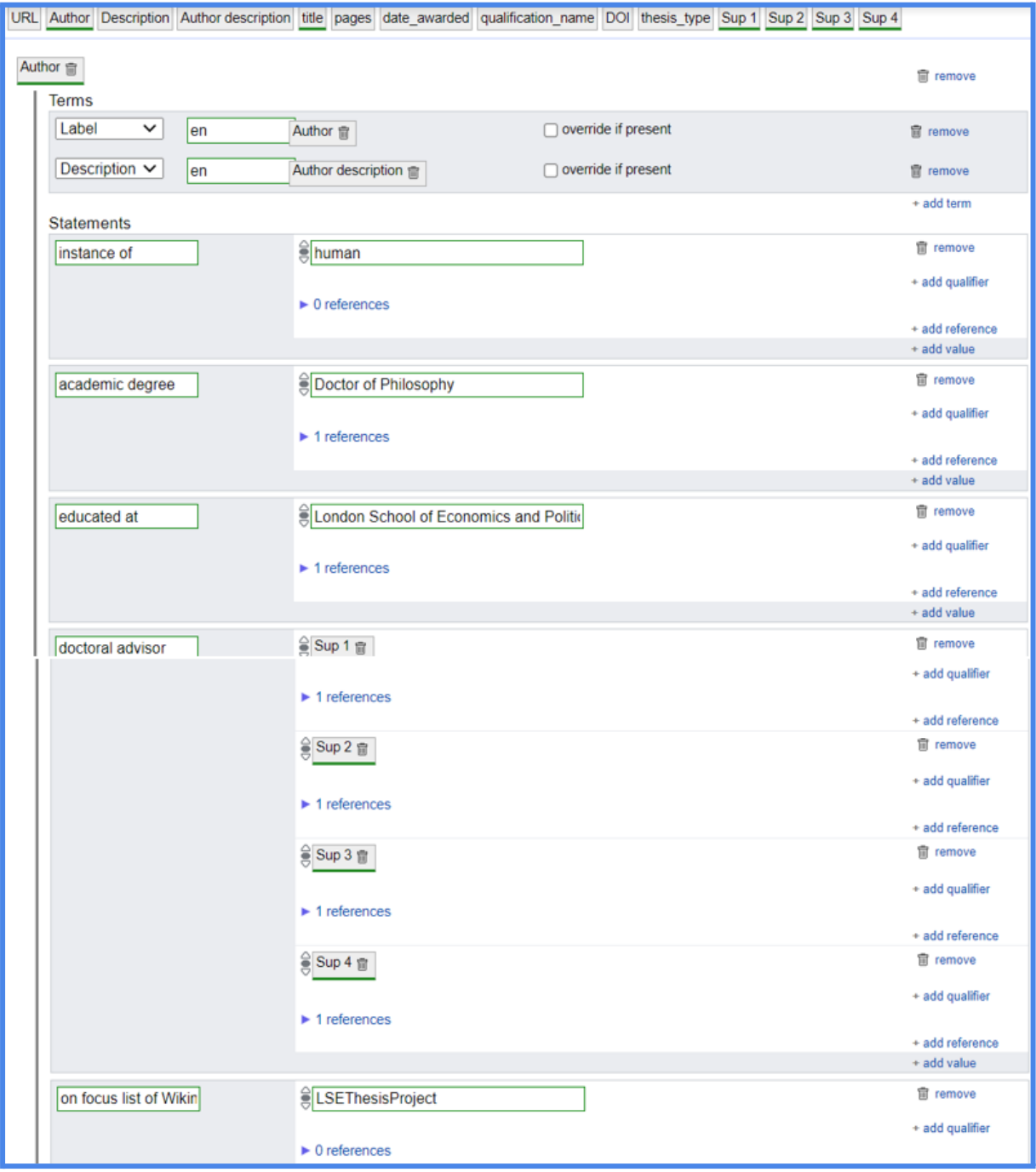

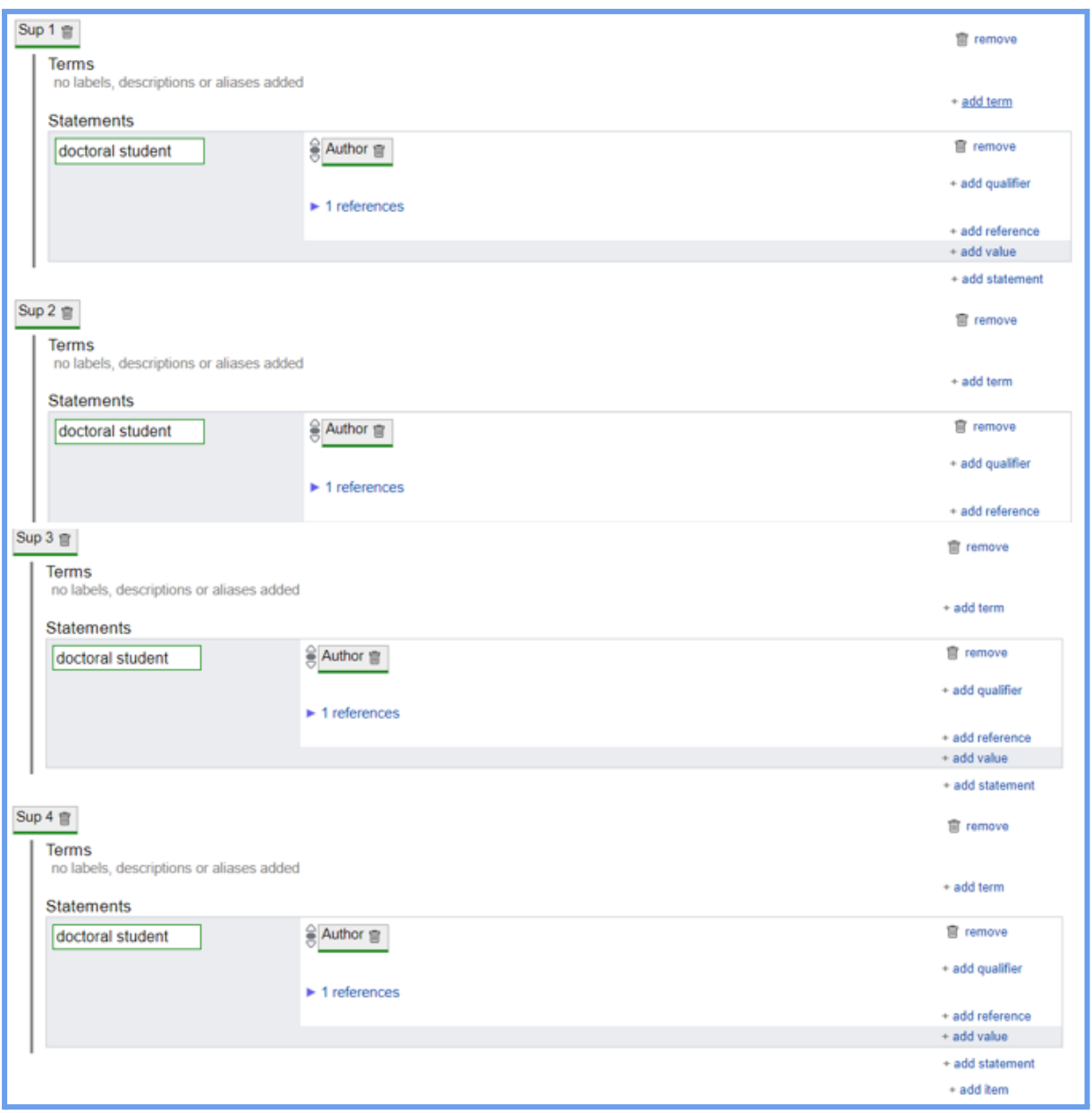

### <span id="page-34-0"></span>LSE thesis schema

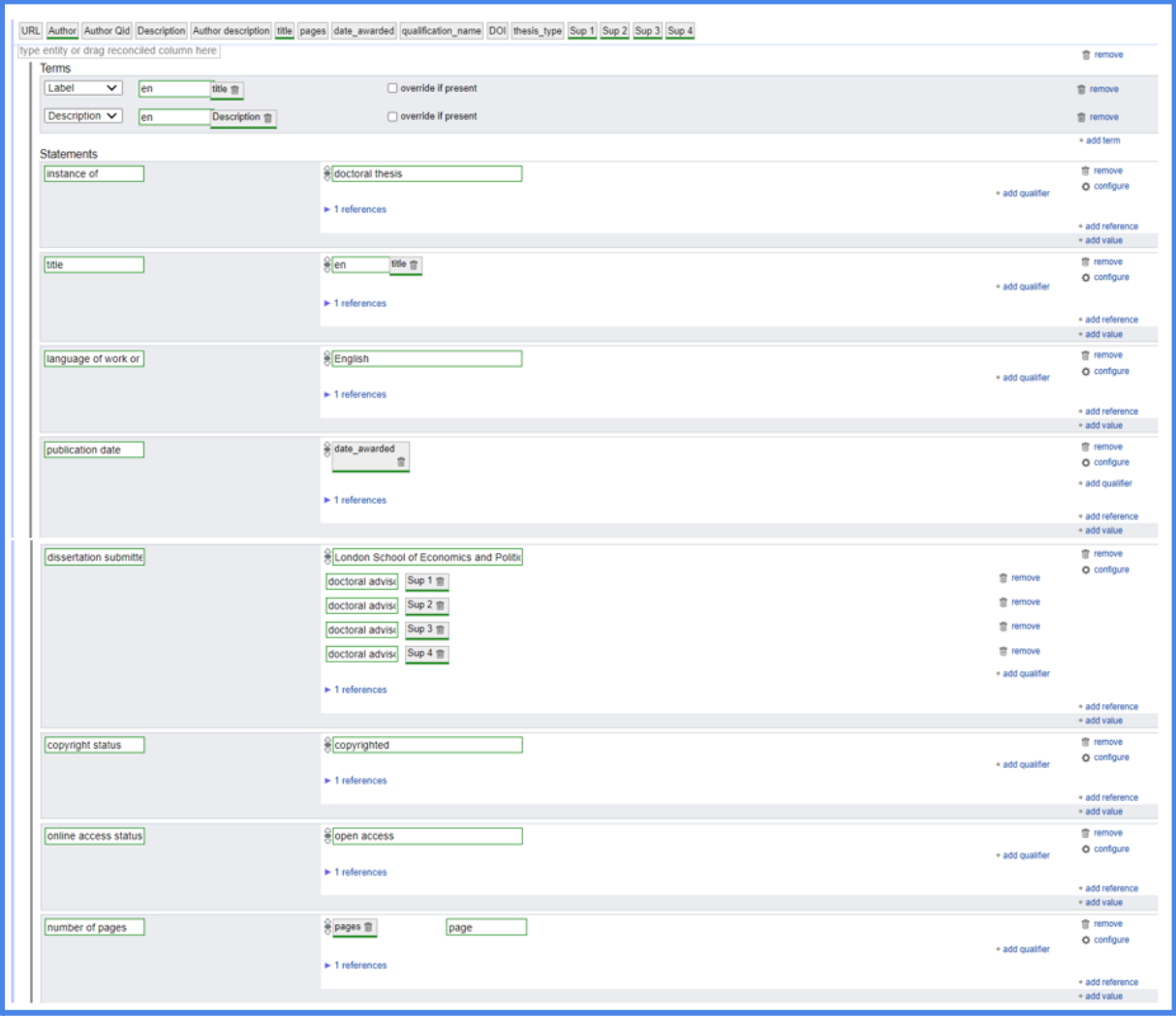

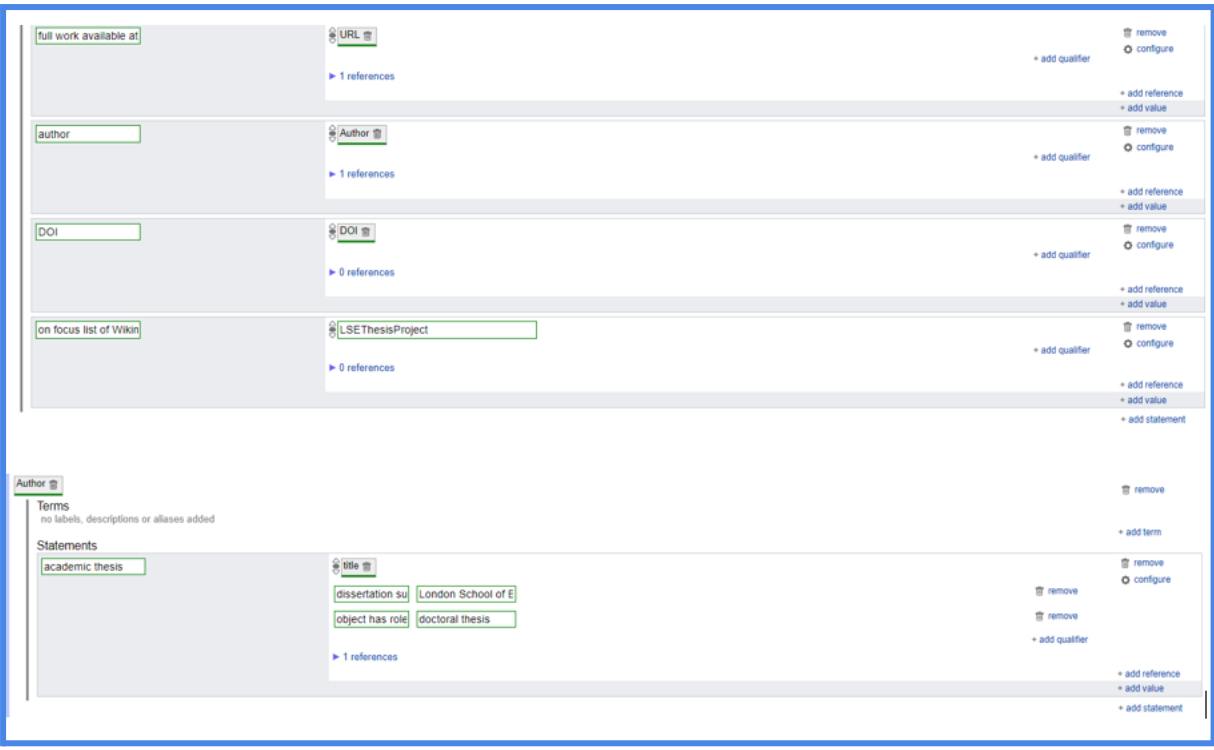

### <span id="page-36-0"></span>LSE supervisor schema

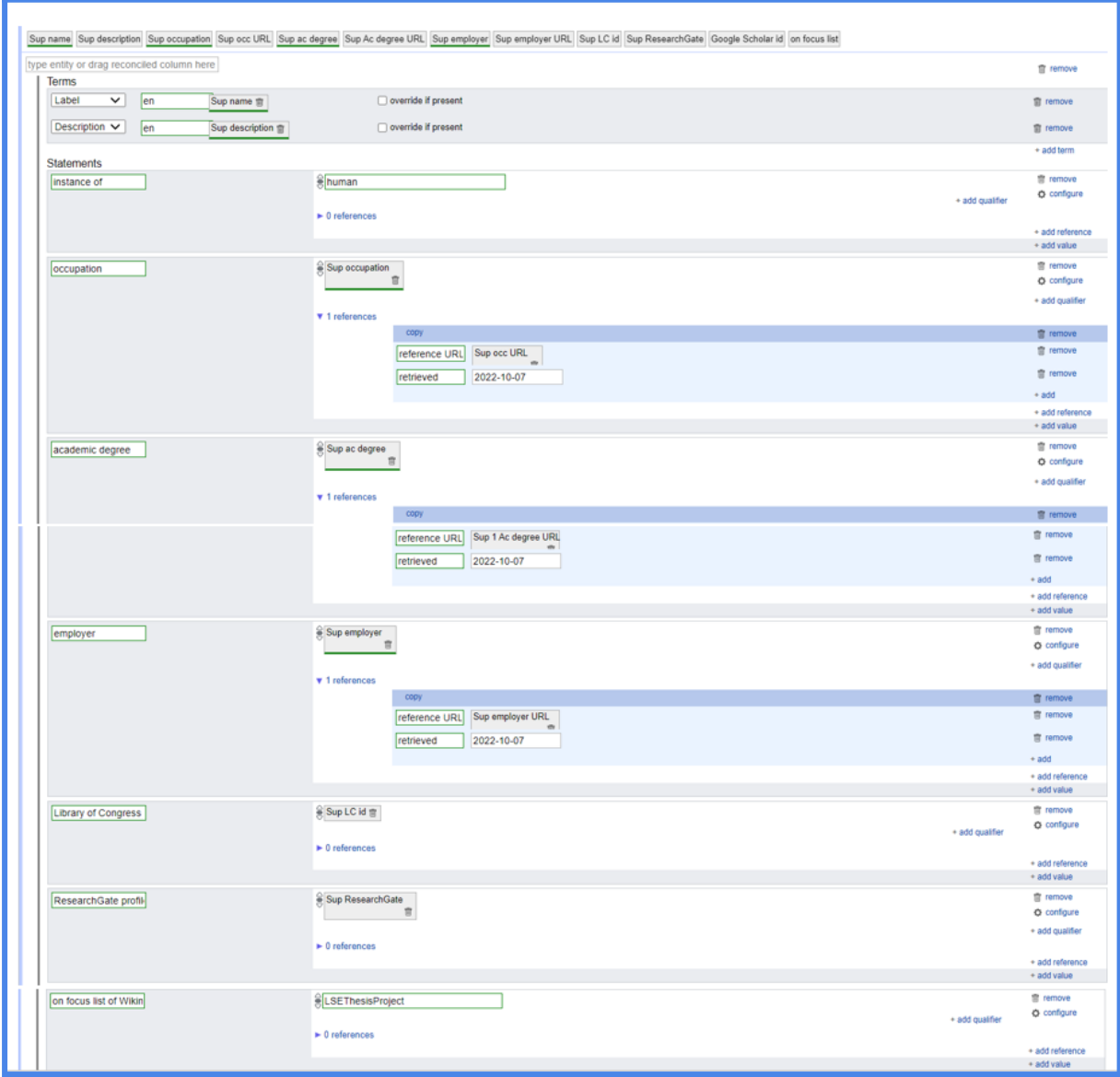

### <span id="page-37-0"></span>Data modelling

### Sample LSE data model:

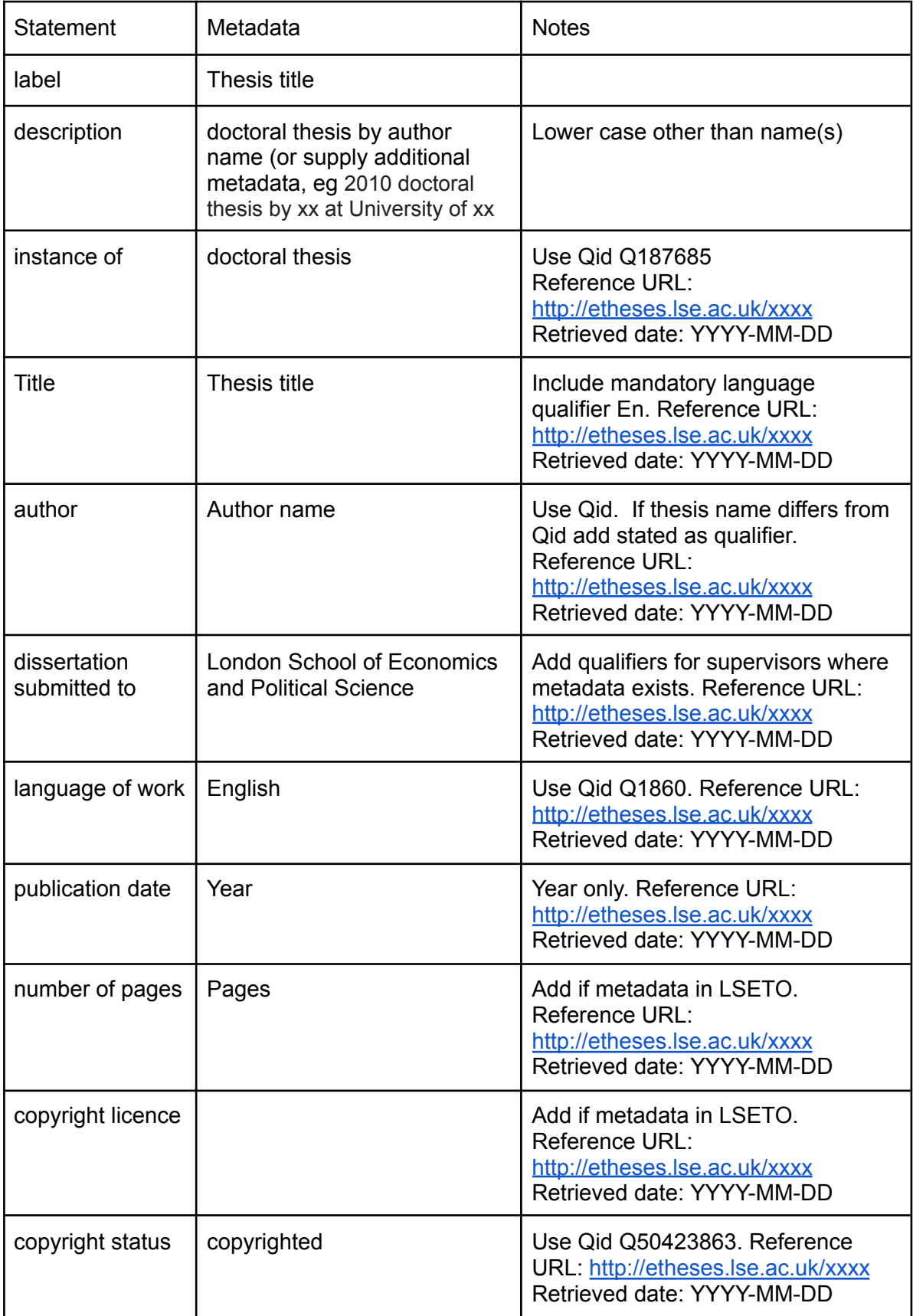

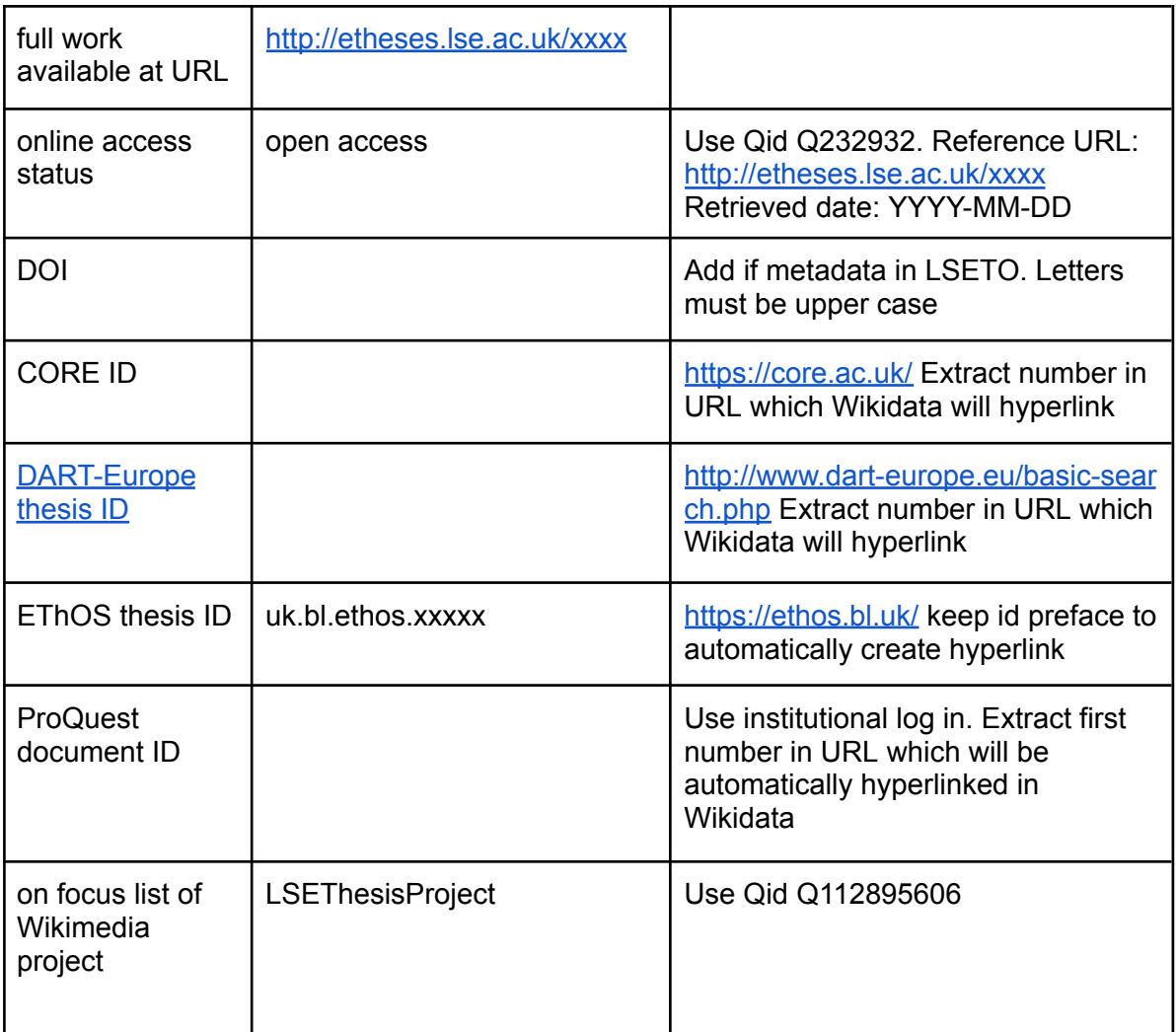

### Data mapping

### Sample LSE data mapping

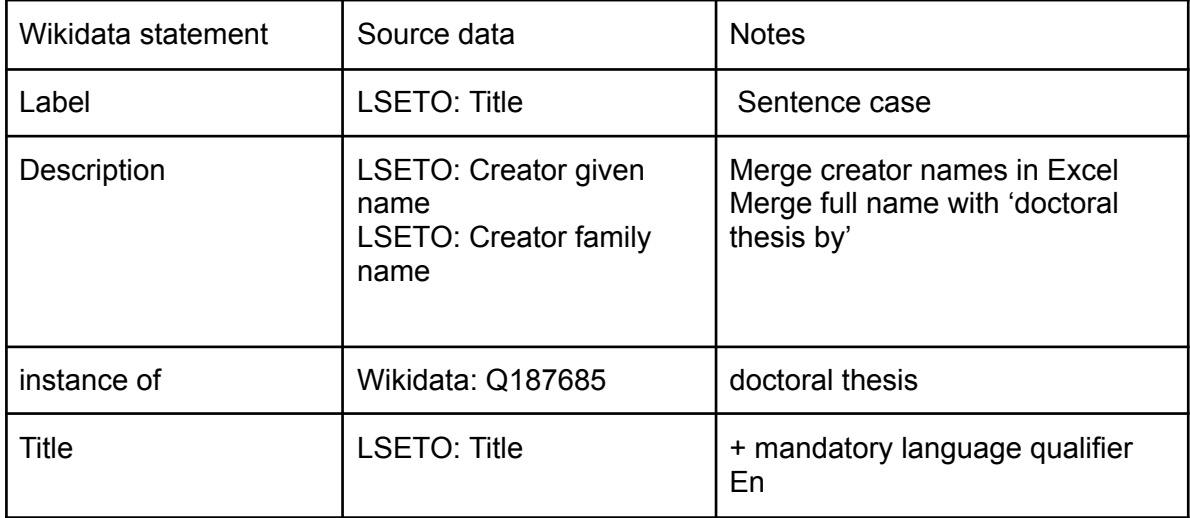

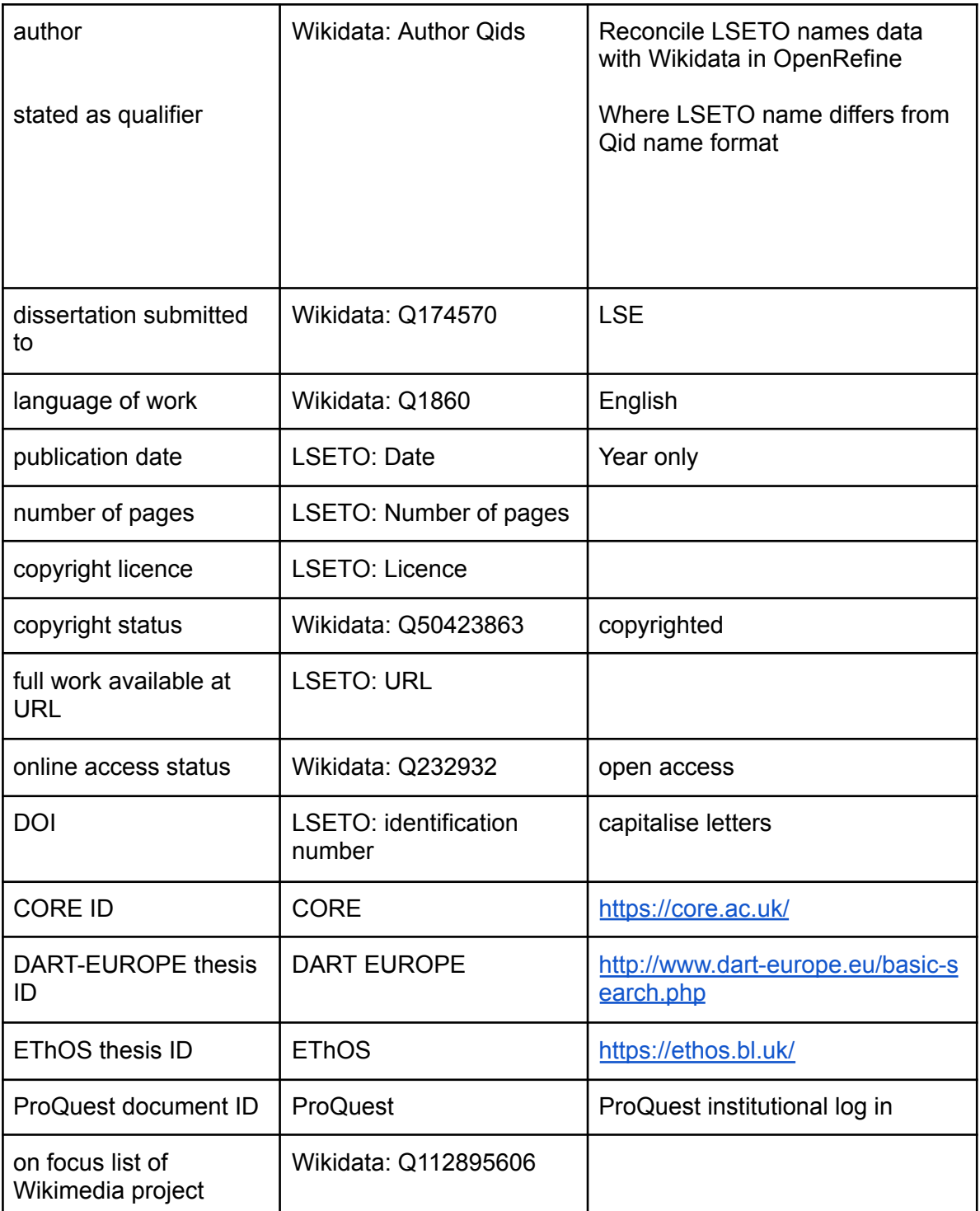

Note that LSE's data modelling and mapping does not contain subject data. Our controlled repository subject metadata uses very broad headings which did not appear to map usefully to Wikidata. Any keyword data is very granular and would be time consuming to map to Wikidata manually. LSE has not included subject data as part of automated uploads, but is experimenting with manual addition of subject metadata to further understand the data and consider automated options. Subjects added so far can be seen at <https://w.wiki/5aG5>

### <span id="page-40-0"></span>University of York schema and data modelling

### <span id="page-40-1"></span>Example of York author schema (JSON text)

#### (Import text to OpenRefine)

{"entityEdits":[{"type":"wbitemeditexpr","subject":{"type":"wbentityvariable","columnName":"creators\_name"},"n ameDescs":[{"name\_type":"LABEL\_IF\_NEW","value":{"type":"wbmonolingualexpr","language":{"type":"wblang uageconstant","id":"en","label":"en"},"value":{"type":"wbstringvariable","columnName":"creators\_name"}}},{"na me\_type":"DESCRIPTION\_IF\_NEW","value":{"type":"wbmonolingualexpr","language":{"type":"wblanguagecon stant","id":"en","label":"en"},"value":{"type":"wbstringconstant","value":"successful doctoral candidate at the University of York"}}}],"statementGroups":[{"property":{"type":"wbpropconstant","pid":"P31","label":"instance of","datatype":"wikibase-item"},"statements":[{"value":{"type":"wbentityidvalueconstant","id":"Q5","label":"huma n"},"qualifiers":[],"references":[{"snaks":[{"prop":{"type":"wbpropconstant","pid":"P953","label":"full work available at URL","datatype":"url"},"value":{"type":"wbstringvariable","columnName":"url"}}]}],"mergingStrategy":{"type":"sna k","valueMatcher":{"type":"lax"}},"mode":"add\_or\_merge"}]},{"property":{"type":"wbpropconstant","pid":"P69","la bel":"educated at","datatype":"wikibase-item"},"statements":[{"value":{"type":"wbentityidvalueconstant","id":"Q967165","label":" University of York"},"qualifiers":[],"references":[{"snaks":[{"prop":{"type":"wbpropconstant","pid":"P953","label":"full work available at URL","datatype":"url"},"value":{"type":"wbstringvariable","columnName":"url"}}]}],"mergingStrategy":{"type":"sna k","valueMatcher":{"type":"lax"}},"mode":"add\_or\_merge"}]},{"property":{"type":"wbpropconstant","pid":"P512","l abel":"academic degree","datatype":"wikibase-item"},"statements":[{"value":{"type":"wbentityidvalueconstant","id":"Q752297","la bel":"Doctor of Philosophy"},"qualifiers":[],"references":[{"snaks":[{"prop":{"type":"wbpropconstant","pid":"P953","label":"full work available at URL","datatype":"url"},"value":{"type":"wbstringvariable","columnName":"url"}}]}],"mergingStrategy":{"type":"sna k","valueMatcher":{"type":"lax"}},"mode":"add\_or\_merge"}]},{"property":{"type":"wbpropconstant","pid":"P1026", "label":"academic thesis","datatype":"wikibase-item"},"statements":[{"value":{"type":"wbentityvariable","columnName":"title"},"quali fiers":[],"references":[{"snaks":[{"prop":{"type":"wbpropconstant","pid":"P953","label":"full work available at URL","datatype":"url"},"value":{"type":"wbstringvariable","columnName":"url"}}]},{"snaks":[{"prop":{"type":"wbpro pconstant","pid":"P813","label":"retrieved","datatype":"time"},"value":{"type":"wbdateconstant","value":"2022-11- 10"}}]}],"mergingStrategy":{"type":"snak","valueMatcher":{"type":"lax"}},"mode":"add\_or\_merge"}]},{"property":{" type":"wbpropconstant","pid":"P184","label":"doctoral advisor","datatype":"wikibase-item"},"statements":[{"value":{"type":"wbentityvariable","columnName":"superviso r 1"},"qualifiers":[],"references":[{"snaks":[{"prop":{"type":"wbpropconstant","pid":"P953","label":"full work available at URL","datatype":"url"},"value":{"type":"wbstringvariable","columnName":"url"}}]}],"mergingStrategy":{"type":"sna k","valueMatcher":{"type":"lax"}},"mode":"add\_or\_merge"},{"value":{"type":"wbentityvariable","columnName":"s upervisor 2"},"qualifiers":[],"references":[{"snaks":[{"prop":{"type":"wbpropconstant","pid":"P953","label":"full work available at URL","datatype":"url"},"value":{"type":"wbstringvariable","columnName":"url"}}]}],"mergingStrategy":{"type":"sna k","valueMatcher":{"type":"lax"}},"mode":"add\_or\_merge"}]},{"property":{"type":"wbpropconstant","pid":"P5008", "label":"on focus list of Wikimedia project","datatype":"wikibase-item"},"statements":[{"value":{"type":"wbentityidvalueconstant","id":"Q114588393" ,"label":"UniversityofYorkThesisProject"},"qualifiers":[],"references":[],"mergingStrategy":{"type":"snak","valueM atcher":{"type":"lax"}},"mode":"add\_or\_merge"}]},{"property":{"type":"wbpropconstant","pid":"P496","label":"OR CID iD","datatype":"external-id"},"statements":[{"value":{"type":"wbstringvariable","columnName":"creators\_orcid"}," qualifiers":[],"references":[],"mergingStrategy":{"type":"snak","valueMatcher":{"type":"lax"}},"mode":"add\_or\_me

rge"}]},{"property":{"type":"wbpropconstant","pid":"P106","label":"occupation","datatype":"wikibase-item"},"state

ments":[{"value":{"type":"wbentityidvalueconstant","id":"Q1650915","label":"researcher"},"qualifiers":[],"referenc es":[],"mergingStrategy":{"type":"snak","valueMatcher":{"type":"lax"}},"mode":"add\_or\_merge"}]}]}],"siteIri":"http: //www.wikidata.org/entity/","entityTypeSiteIRI":{"item":"http://www.wikidata.org/entity/","property":"http://www.wi kidata.org/entity/"},"mediaWikiApiEndpoint":"https://www.wikidata.org/w/api.php"}

### <span id="page-41-0"></span>University of York author schema

#### (as displayed in OpenRefine preview screen)

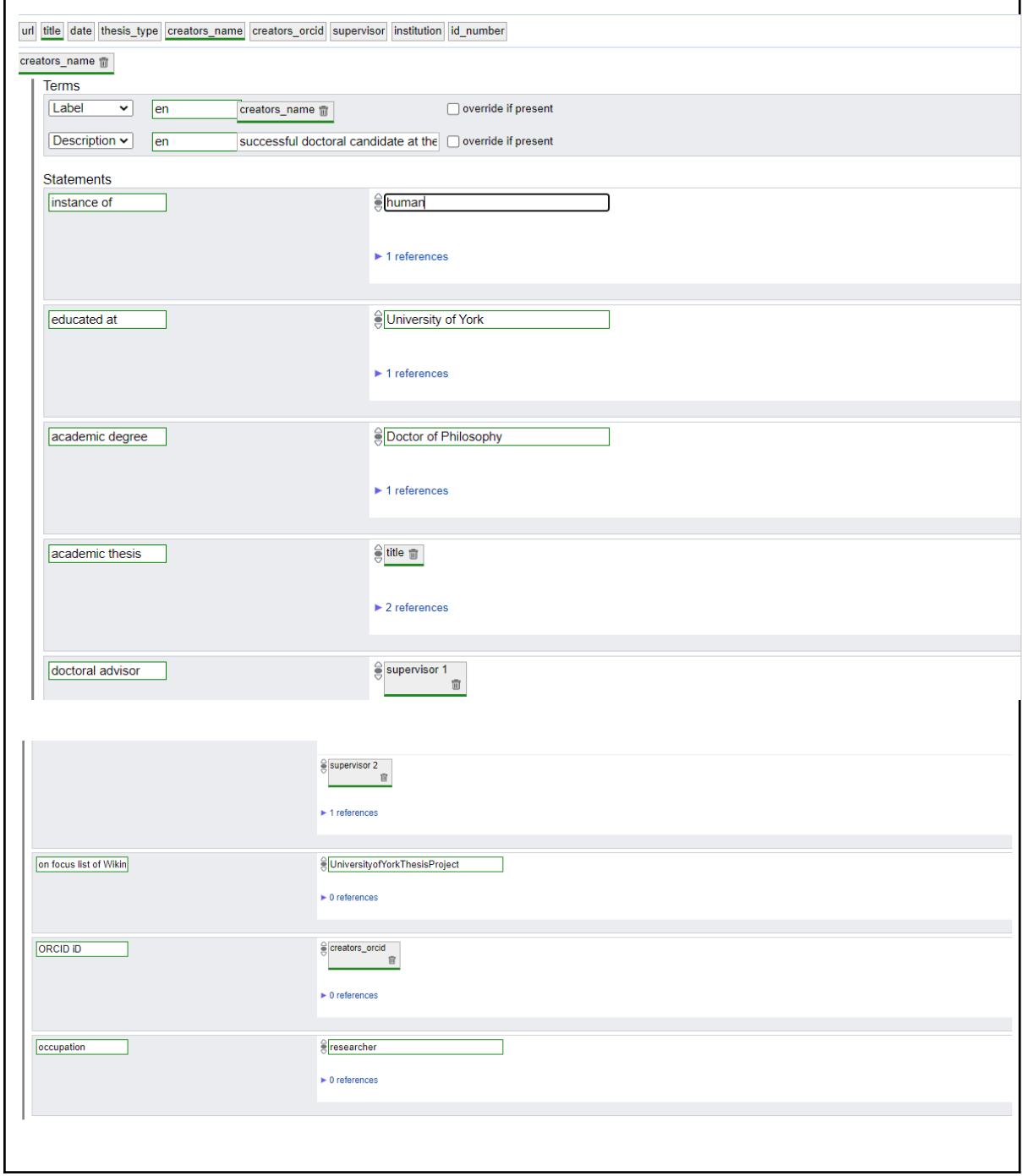

<span id="page-42-0"></span>University of York theses schema

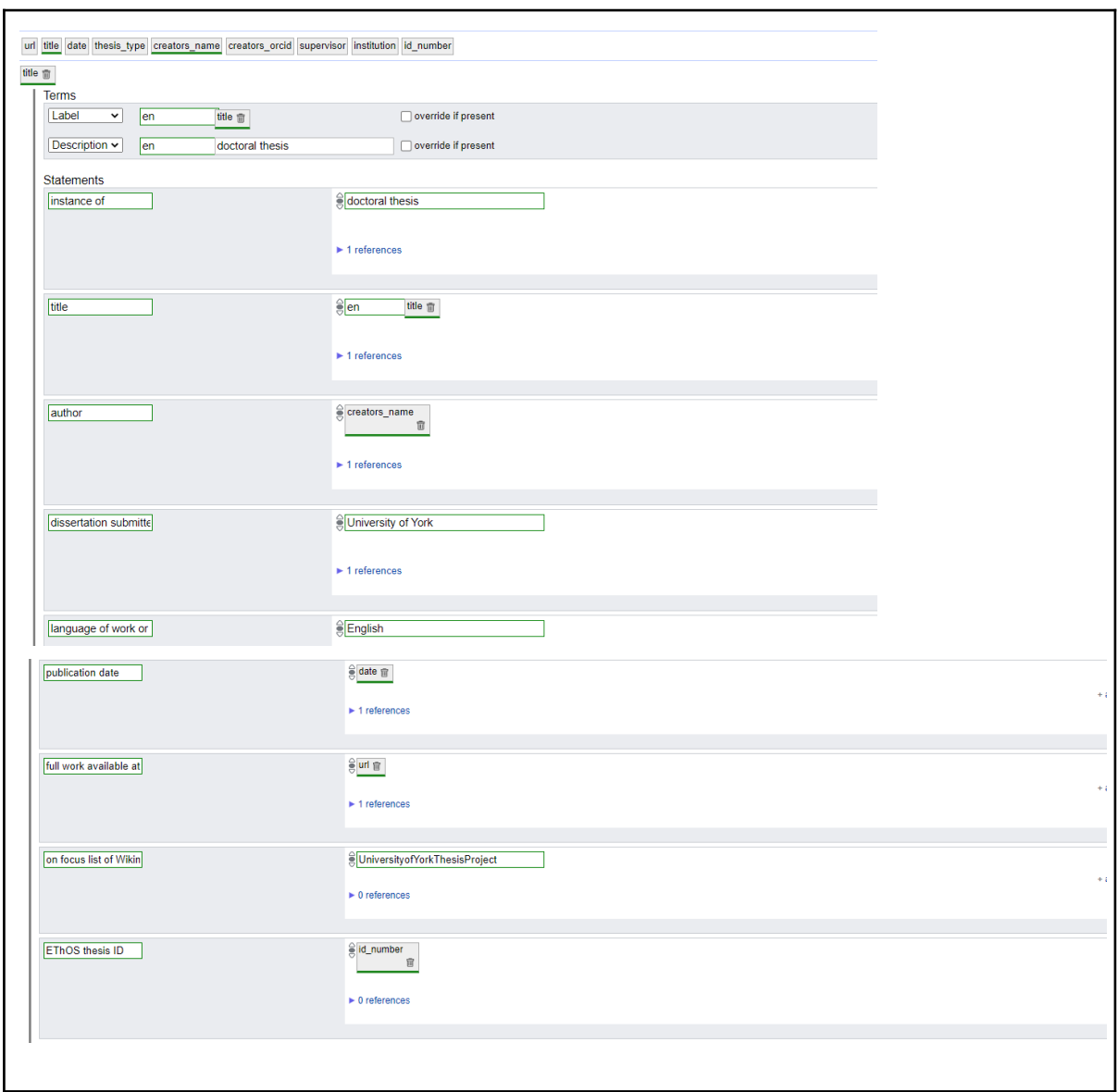

<span id="page-43-0"></span>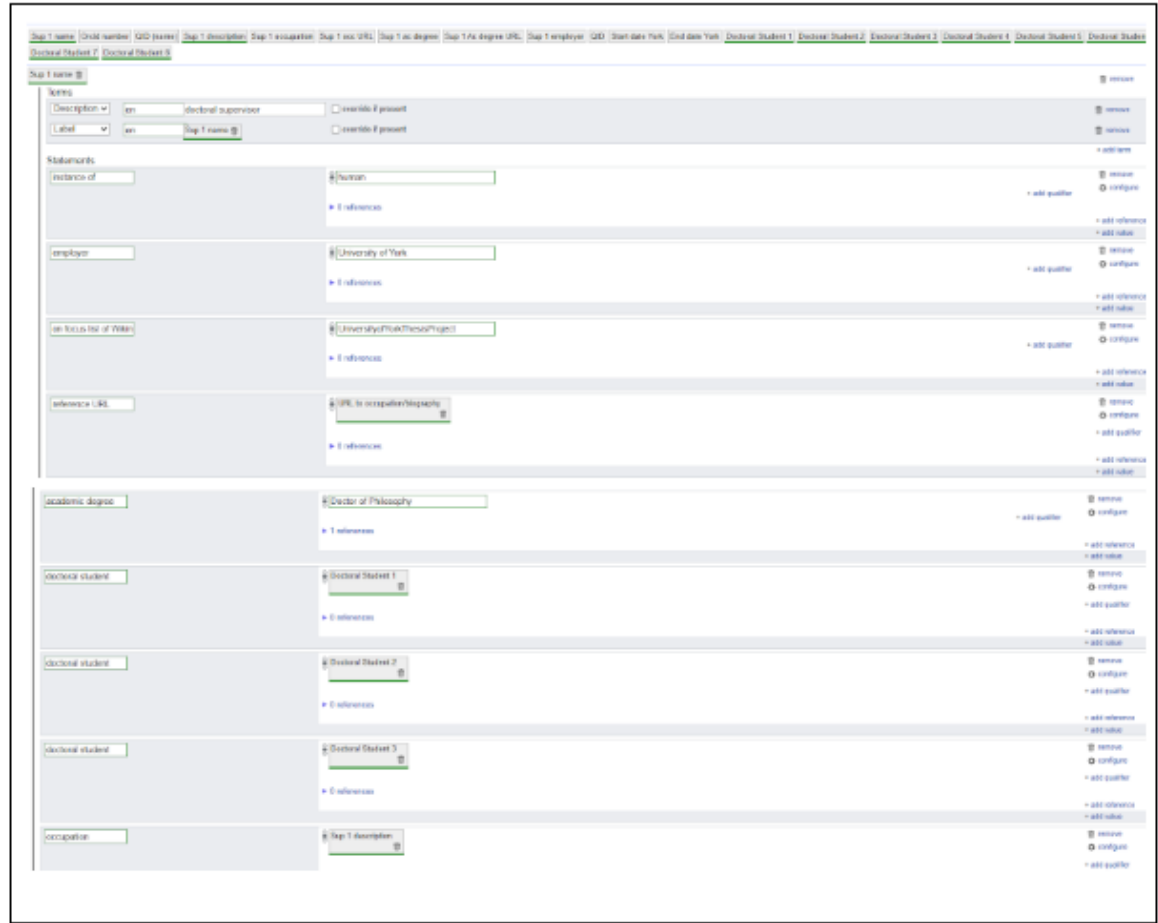

University of York supervisor schema

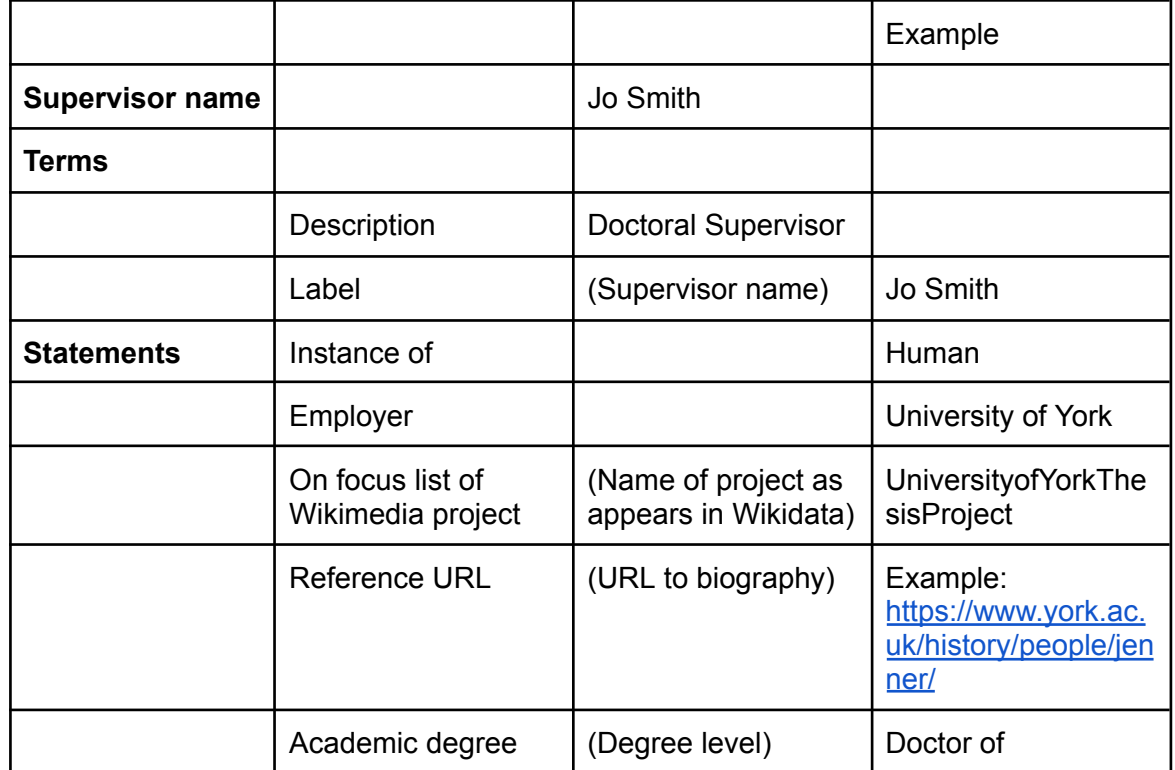

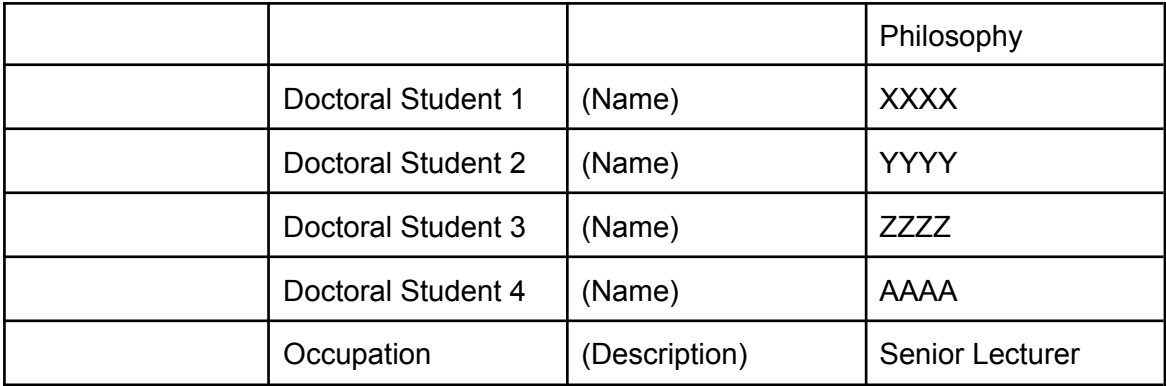

### <span id="page-44-0"></span>Data modelling

### Sample York data model

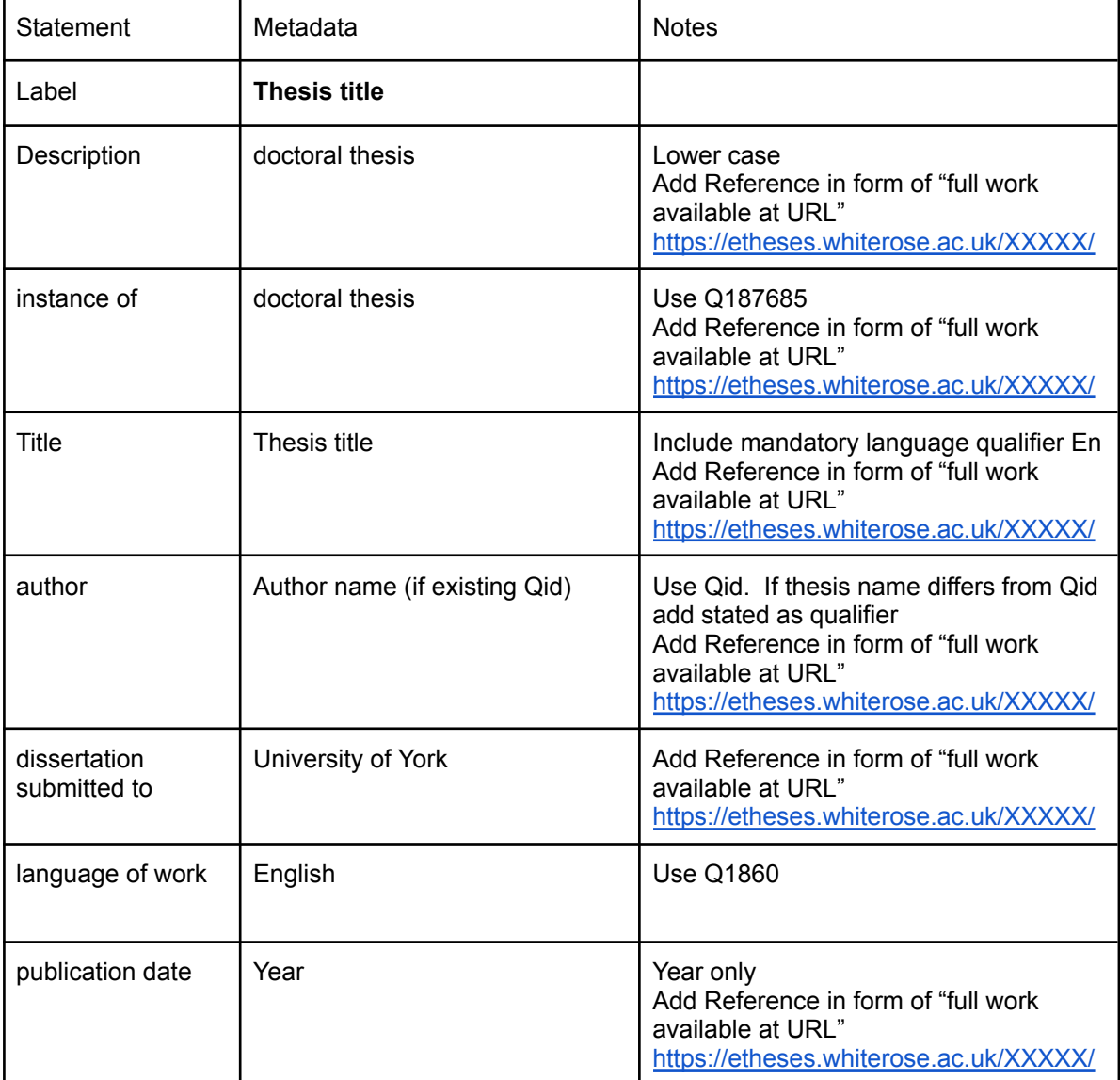

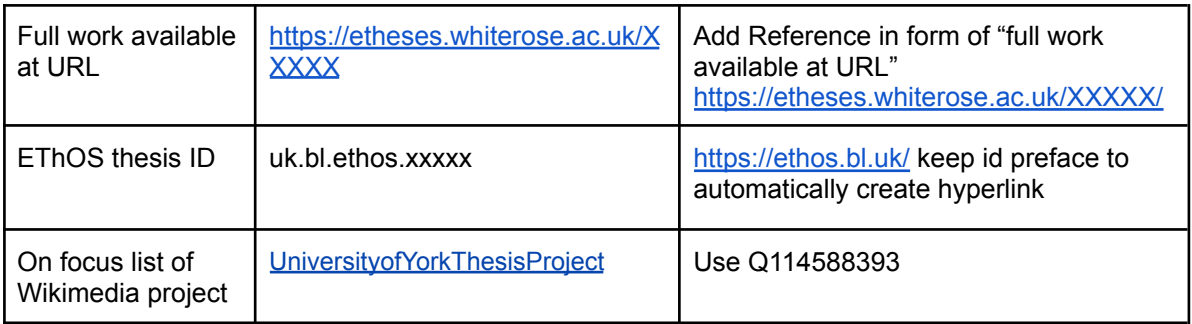

## <span id="page-45-0"></span>Additional appendix (added July 2023)

(University of York Library)

<span id="page-45-1"></span>Reconciling against Wikidata in OpenRefine and export to Wikidata

--------------------------------------------------------------------------

An Open Refine update (late Spring 2023), has led to an adaptation of the process used at the University of York library.

This is the updated version (as of July 2023.) As ever - it comes with the disclaimer that the process listed is one of many ways to approach the task, and is not necessarily the best or the most efficient, but is a guide to how it can be approached and is offered with best intent.

--------------------------------------------------------------------------

Complete upload of data set to OpenRefine and edit as described previously. Ensure that appropriate schema have been created or imported into OpenRefine. At York we are currently using:

(see end of this supplementary document for additional information.)

- **● Correct title - no author - with correct references**
- **● Correct author schema - no supervisor entry- correct references**
- **● Correct title schema - with author - correct references**

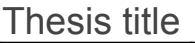

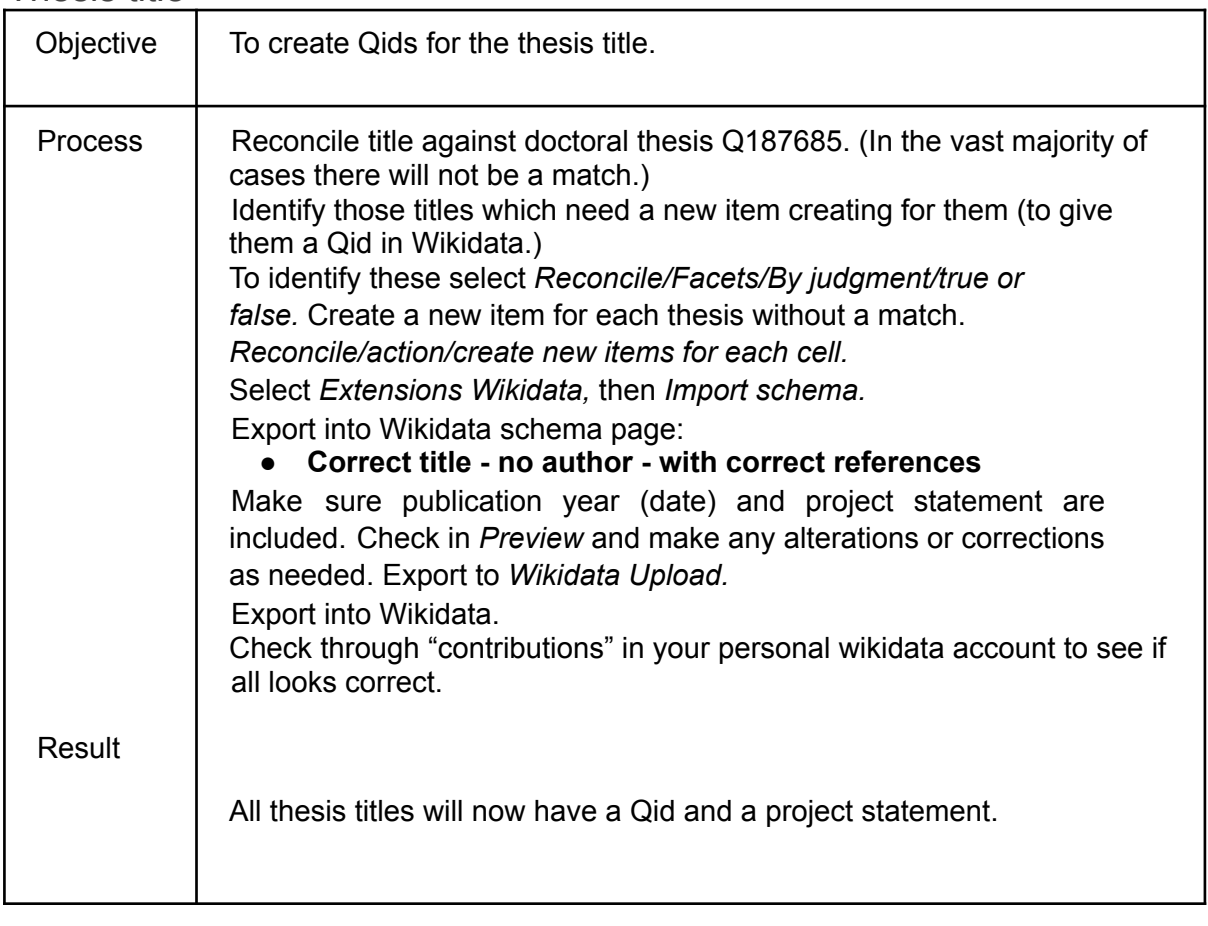

### Thesis author

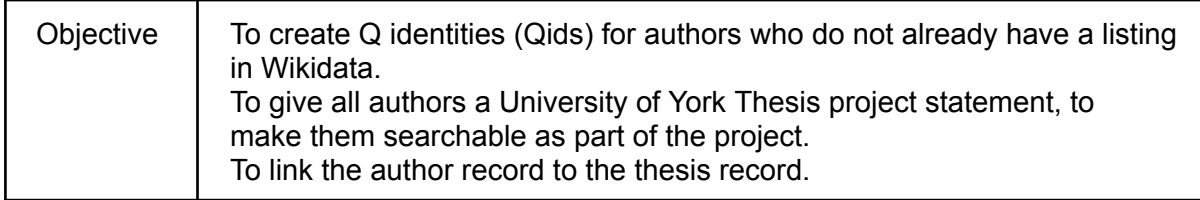

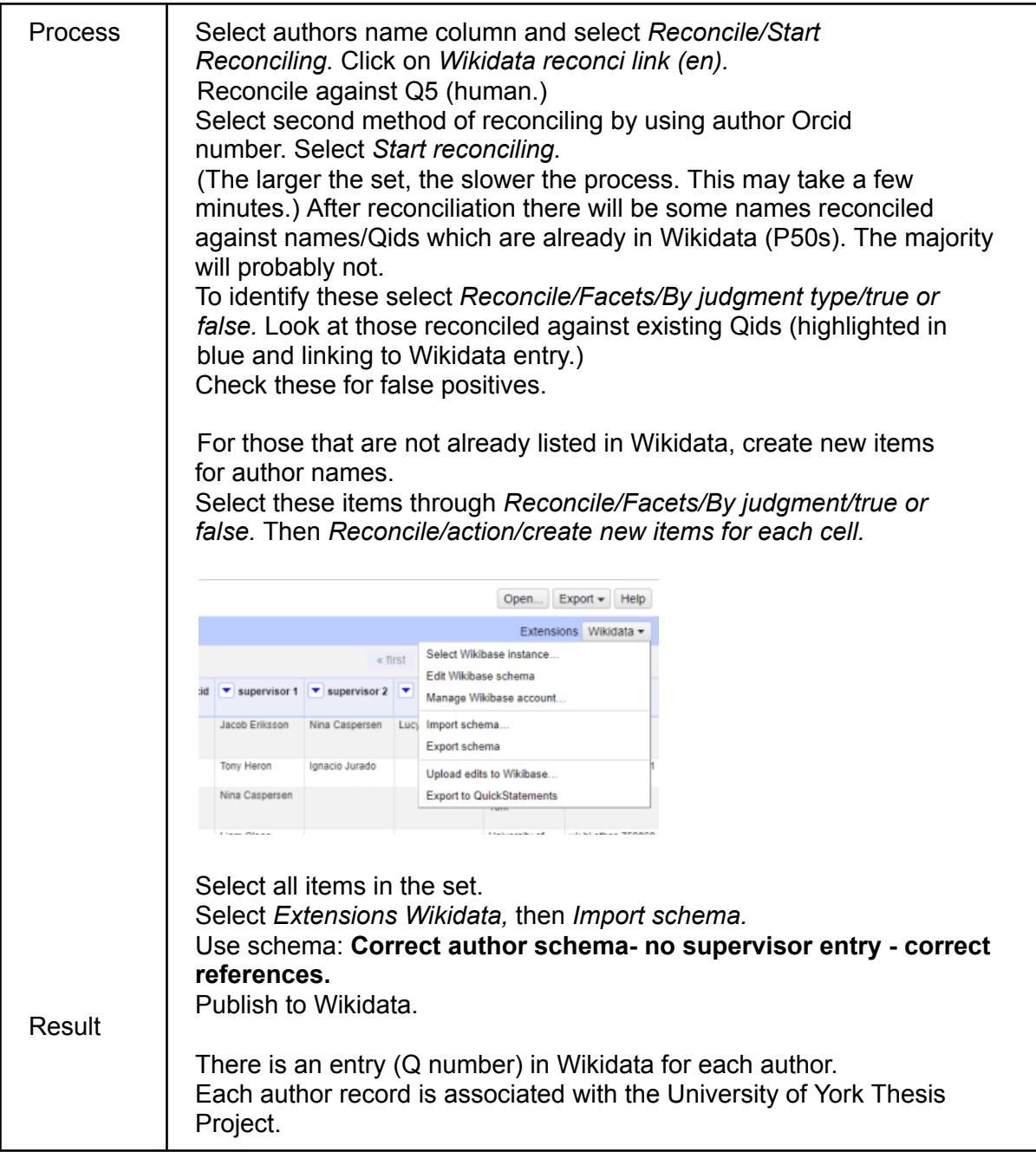

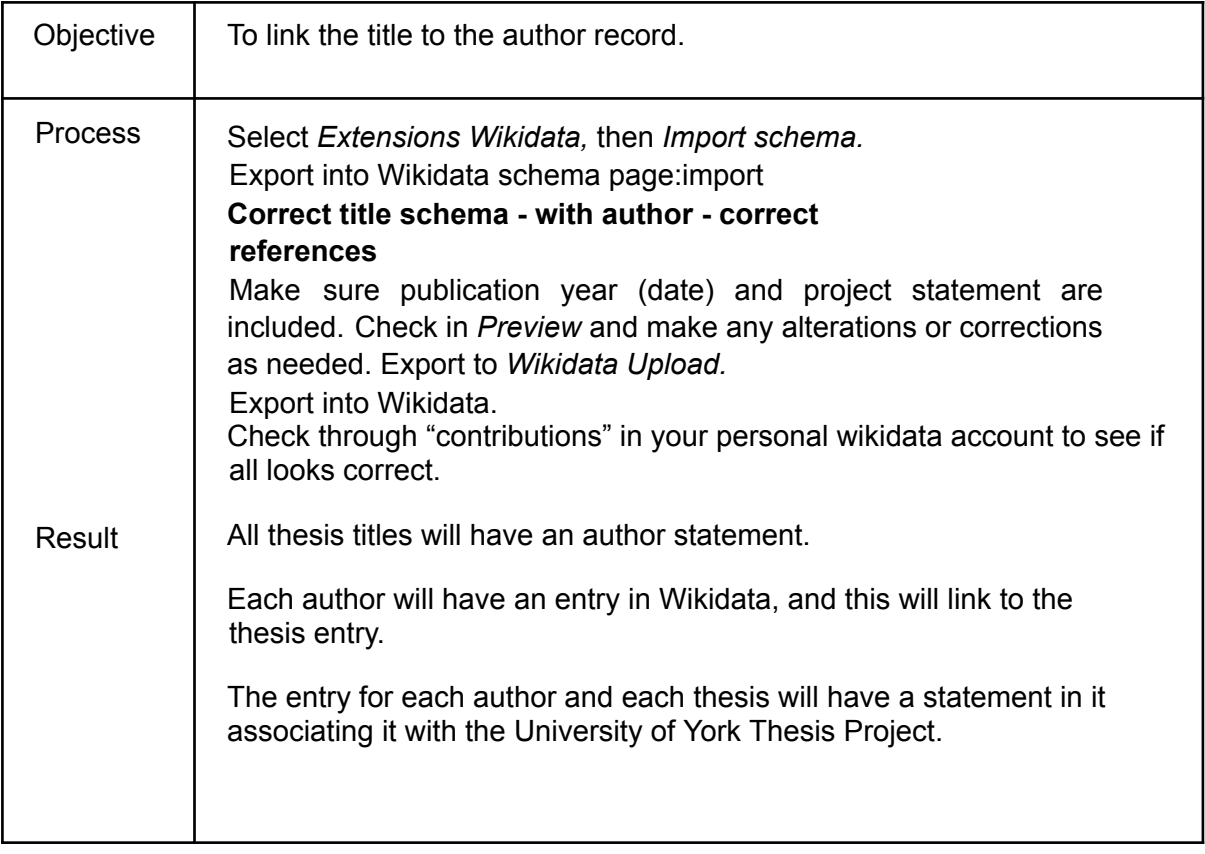

### Review

Review Take time to check that all the information is showing correctly in both author and thesis records.

Run query to check all appears correctly in relation to project statement. (Link to query (UniversityofYorkThesisProject))

Note: replace Qid for UniversityofYorkThesisProject with the Qid for your project statement (created in task 1.)

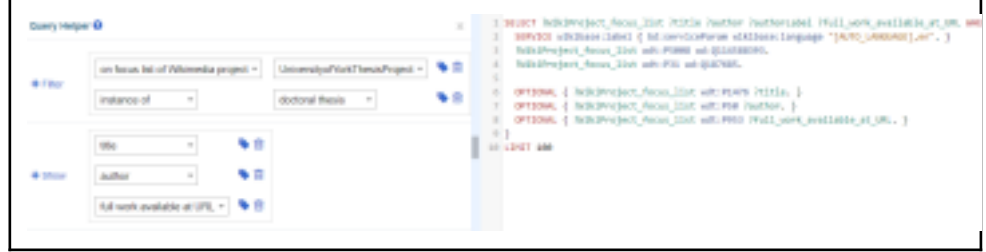

## **Mapping of Wikidata - Thesis entry (not inc author)**

### **Last updated: 1211/270623**

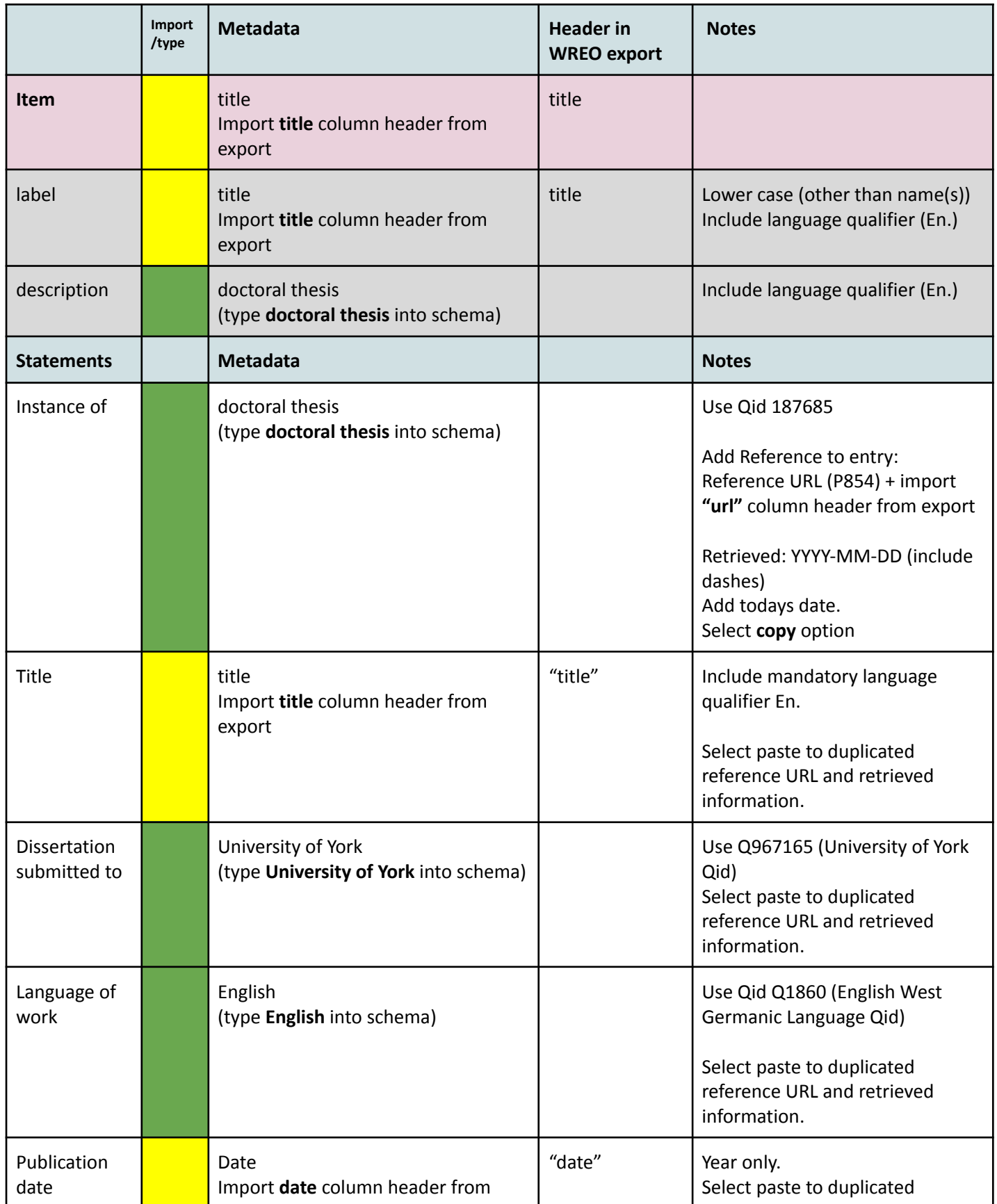

![](_page_50_Picture_405.jpeg)

## **Mapping of Wikidata - Author entry (not inc doctoral advisor statement) Last updated: 1005/270623**

![](_page_50_Picture_406.jpeg)

![](_page_51_Picture_384.jpeg)

# **Mapping of Wikidata - Thesis entry (inc author)**

### **Last updated: 1211/270623**

![](_page_51_Picture_385.jpeg)

![](_page_52_Picture_486.jpeg)

**(End of document)**